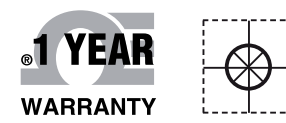

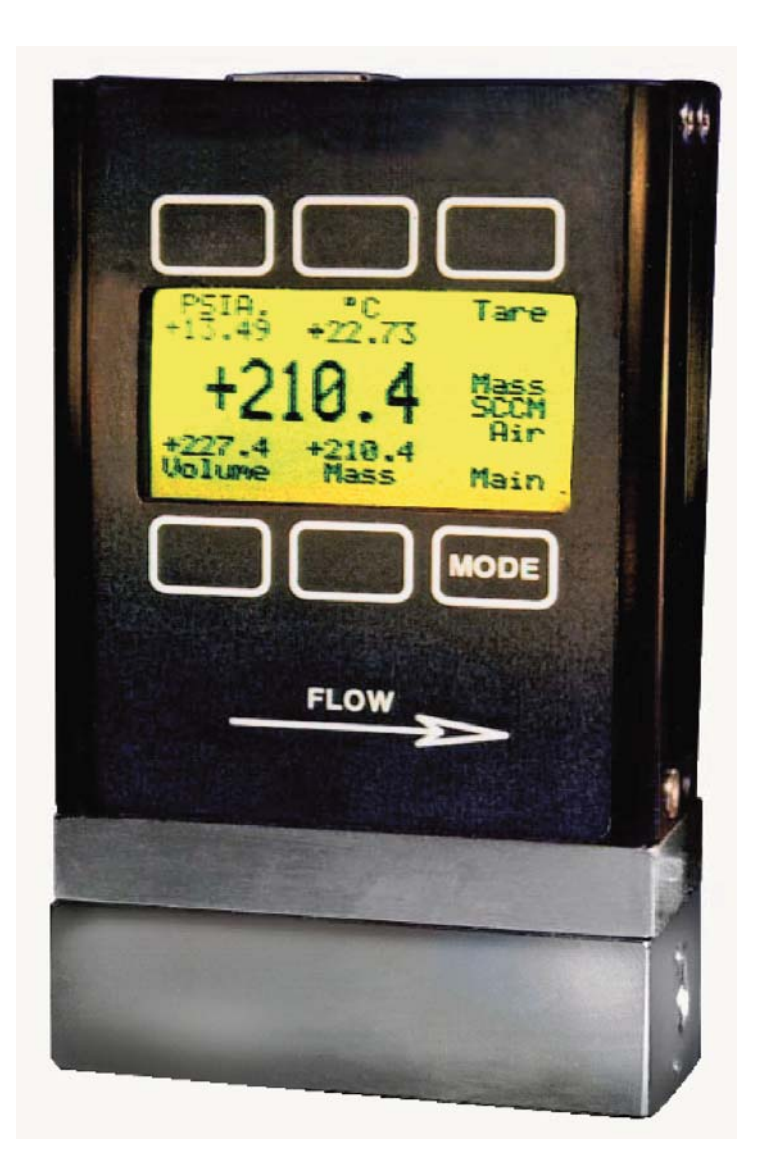

# **OE OMEGA® Handbuch**

# *Online-Webshop omega.de*

*E-Mail: info@omega.de Aktuelle Handbücher: www.omegamanual.info*

# **FMA-1600A, FVL-1600A**

**Massen- und Volumendurchflussmesser**

# **OE OMEGA®**

#### **www.omega.de E-Mail: info@omega.de**

#### **Technische Unterstützung und Applikationsberatung erhalten Sie unter:**

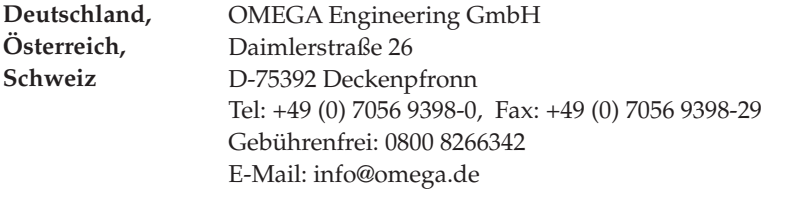

#### **Weltweit: www.omega.com/worldwide/**

OMEGA Engineering, Inc. Customer Service: 1-800-622-2378 (nur USA und Kanada) Engineering Service: 1-800-872-9436 (nur USA und Kanada) Tel: (203) 359-1660, Fax: (203) 359-7700 Gebührenfrei: 1-800-826-6342 (nur USA und Kanada) Website: www.omega.com E-Mail: info@omega.com **USA**

Fester Bestandteil in OMEGAs Unternehmensphilosophie ist die Beachtung aller einschlägigen Sicherheits- und EMV-Vorschriften. Produkte werden sukzessive auch nach europäischen Standards zertifiziert und nach entsprechender Prüfung mit dem CE-Zeichen versehen.

Die Informationen in diesem Dokument wurden mit großer Sorgfalt zusammengestellt.

OMEGA Engineering, Inc. kann jedoch keine Haftung für eventuelle Fehler übernehmen und behält sich Änderungen der Spezifkationen vor.

WARNUNG: Diese Produkte sind nicht für den medizinischen Einsatz konzipiert und dürfen nicht an Menschen eingesetzt werden.

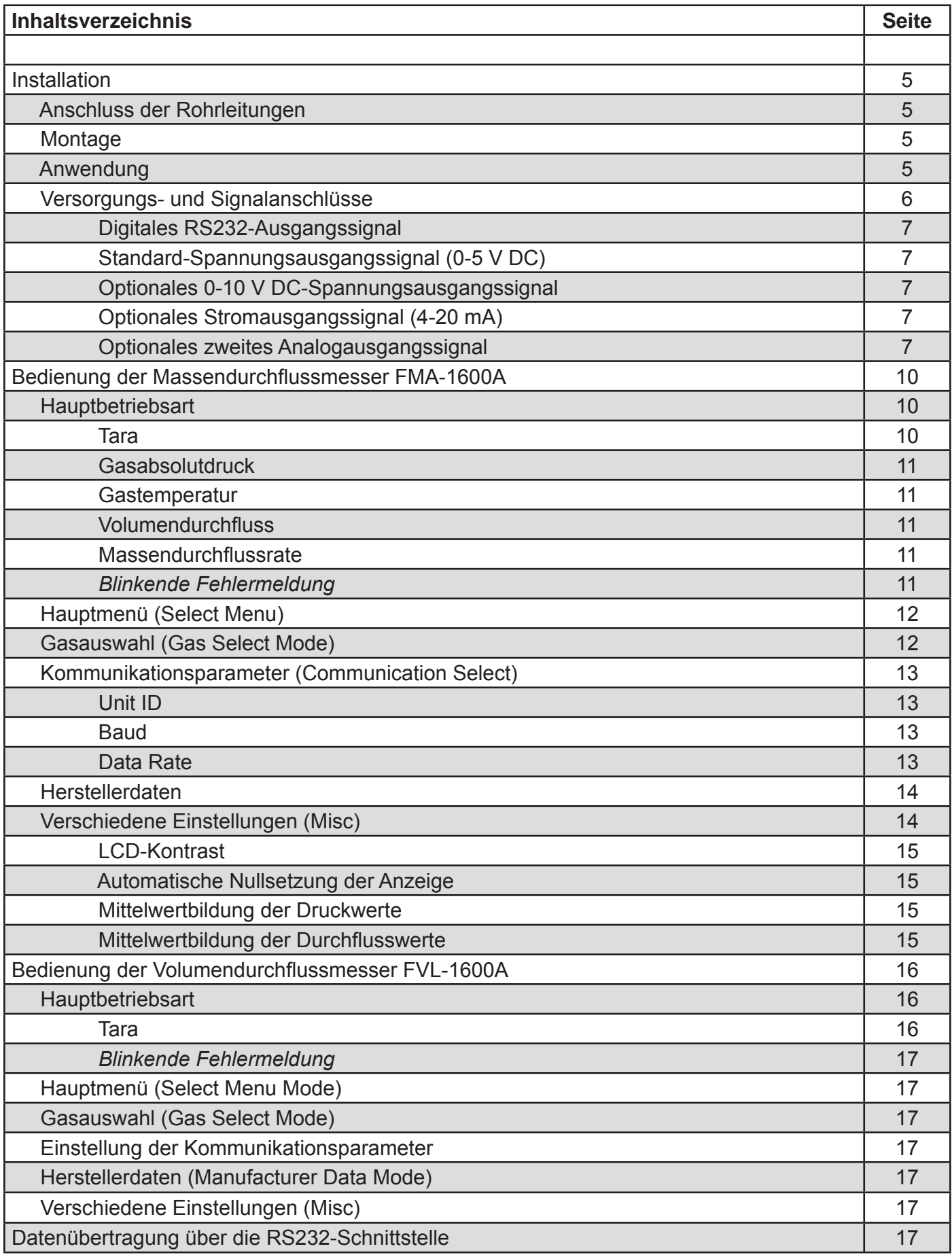

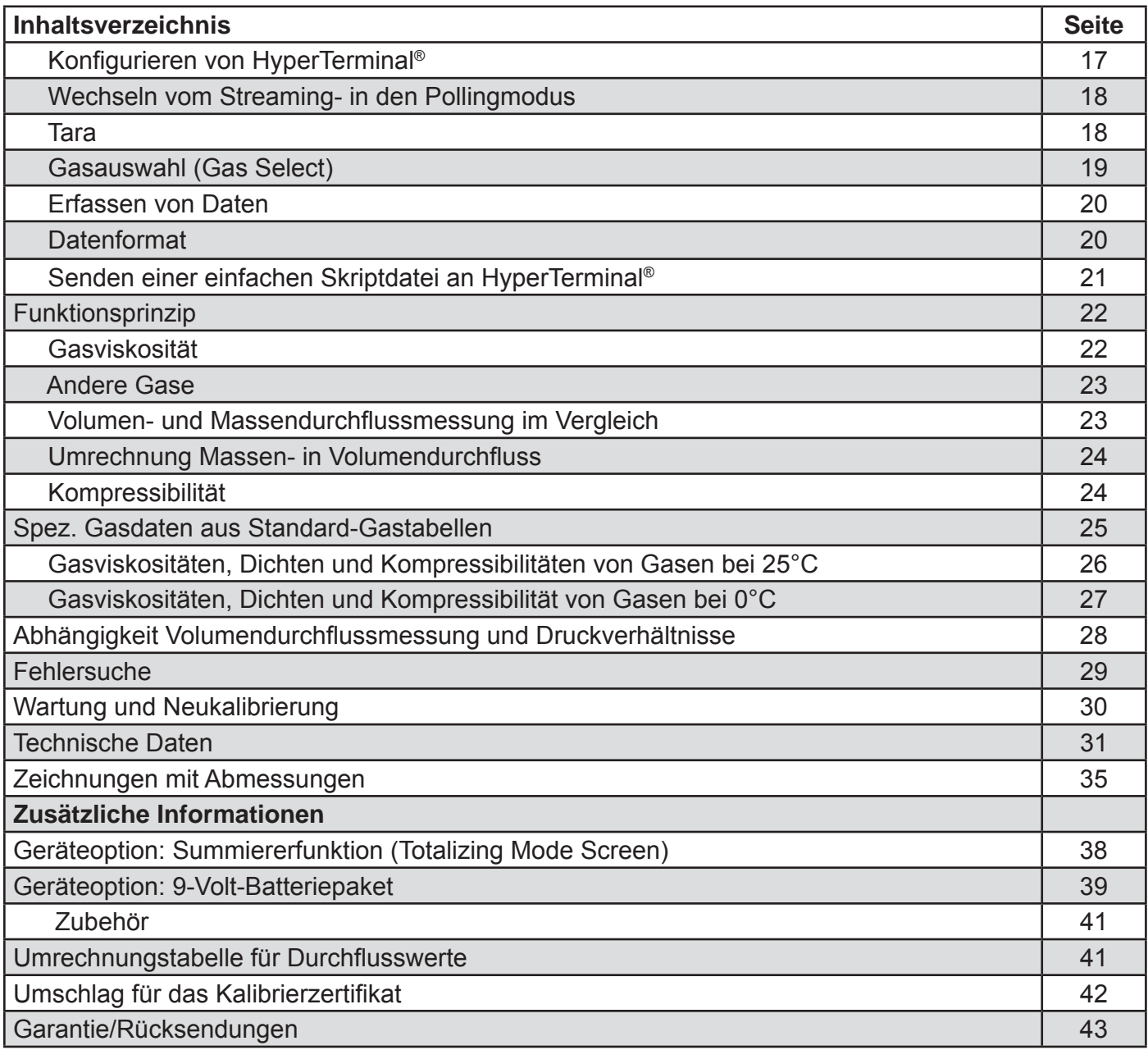

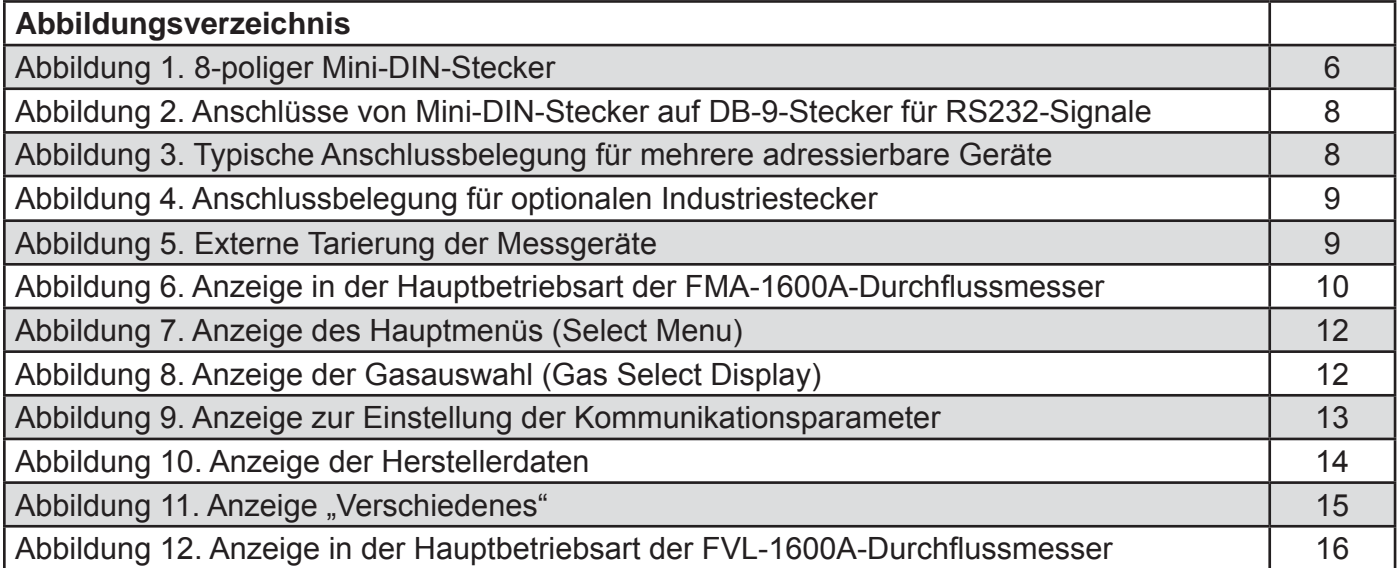

Vielen Dank, dass Sie sich für den Kauf eines Gasdurchflussmessers der FMA/FVL-1600A-Serie entschieden haben! Nehmen Sie sich die Zeit, um alle Informationen in dieser Anleitung zu lesen. Diese Informationen werden Ihnen sehr nützlich sein, um Ihr neues Gerät optimal einzusetzen. In diesem Handbuch werden die folgenden Geräte von Omega Engineering beschrieben:

FMA-1600A, Massendurchflussmesser mit 16 Bit Auflösung für Gase FVL-1600A, Volumendurchflussmesser mit 16 Bit Auflösung für Gase

#### **Installation**

#### **Anschluss der Rohrleitungen**

Alle Gasdurchfl ussmesser der Serien FMA-1600A und FVL-1600A haben Einlass- und Auslassanschlüsse mit Innengewinde. Da die Durchflussmesser den Mediendurchfluss mit einem laminaren Strömungselement messen, ist keine Ein- oder Auslaufstrecke vor bzw. hinter dem Durchflussmesser erforderlich. Die Einlass- und Auslassanschlüsse haben den gleichen Durchmesser und sind symmetrisch (in-line). Die Größen der Prozessanschlüsse und die Abmessungen der Durchflussmesser für die verschiedenen Durchflussbereiche werden auf den Seiten 31-34 angezeigt.

Durchflussmesser mit M5-Anschluss werden mit einem O-Ring abgedichtet, weitere Dichtmittel oder Dichtband sind nicht erforderlich. Achten Sie bei allen anderen Durchflussmessern darauf, dass keine Dichtmittel oder Dichtband in die Rohre gelangt. Wenn dies in den Medienstrom gelangt, kann der Durchflussmesser beschädigt werden. Zur Abdichtung der Anschlüsse wird empfohlen, das Gewinde mit PTFE-Band zu umwickeln. Lassen Sie dabei die ersten beiden Gewindegänge frei, um zu verhindern, dass Teile des Bandes abreißen und in die Leitungen gelangen können. Reinigen Sie bei Arbeiten an den Anschlüssen immer die Gewinde, um das Eindringen von Fremdkörpern in den Durchflussmesser zu verhindern.

Weiterhin sollte vor dem Durchflussmesser ein Filter installiert werden. Bei Geräten mit einem Endwert von 1 sl/min wird ein 20-μm-Filter empfohlen, bei Geräten ab 1 sl/min ein 50-μm-Filter.

#### **Montage**

Alle Geräte der Serien FMA-1600A und FVL-1600A sind mit Befestigungsbohrungen zur einfachen Montage auf ebenem Untergrund ausgestattet. Diese Geräte sind gegenüber der Einbaulage unempfindlich und können in einer beliebigen Ausrichtung montiert werden. Die Größen und Abmessungen der Befestigungsbohrungen finden Sie auf den Seiten 35-37.

#### **Anwendung**

Der maximale Betriebsdruck beträgt 1 MPa (145 psig).

#### **ACHTUNG:** *Eine Überschreitung des maximalen Betriebsdrucks kann zu dauerhaften Schäden des Differenzdrucksensors führen.*

Wenn der Betriebsdruck über 1 MPa (145 psig) liegt, installieren Sie vor dem Durchflussmesser einen Druckminderer und begrenzen Sie den Druck auf maximal 1 MPa (145 psig). Der Durchflussmesser ist für den unidirektionalen Betrieb ausgelegt. Eine Umkehr der Fließrichtung führt jedoch zu keinen Schäden, solange die spezifizierten Grenzwerte nicht überschritten werden.

**Anmerkung:** *Vermeiden Sie Installationen, bei denen der Durchfl ussmesser Druckschlägen ausgesetzt ist, z. B. bei einem schnell schließenden Ventil vor dem Durchfl ussmesser. Dies kann den Druckaufnehmer dauerhaft schädigen. Derartige Schäden deckt die Garantie nicht ab.*

#### **Versorgungs- und Signalanschlüsse**

Die Versorgungsspannung des FMA-1600A oder FVL-1600A wird entweder über die Netzteilbuchse oder den 8-poligen Mini-DIN-Stecker angeschlossen (siehe Abbildung 1). Für die Versorgung über die Netzteilbuchse ist ein Netzteil mit einer Ausgangsspannung von 7-30 Volt DC erforderlich. *(Anmerkung: Für den 4-20 mA-Ausgang muss die Spannung mindestens 15 V DC betragen.)* Das Netzteil muss einen Strom von mindestens 100 mA bereitstellen. An die Spannungsbuchse werden 2,1-mm-Stecker (Plus auf Mittelkontakt) angeschlossen. Kabel und Netzteile können von Omega erworben werden (siehe Zubehör, Seite 41), sind aber auch im Elektrofachhandel erhältlich. Wahlweise kann die Spannungsversorgung auch über den Mini-DIN-Stecker angeschlossen werden, so wie hier dargestellt:

AC/DC-Netzadapterbuchse

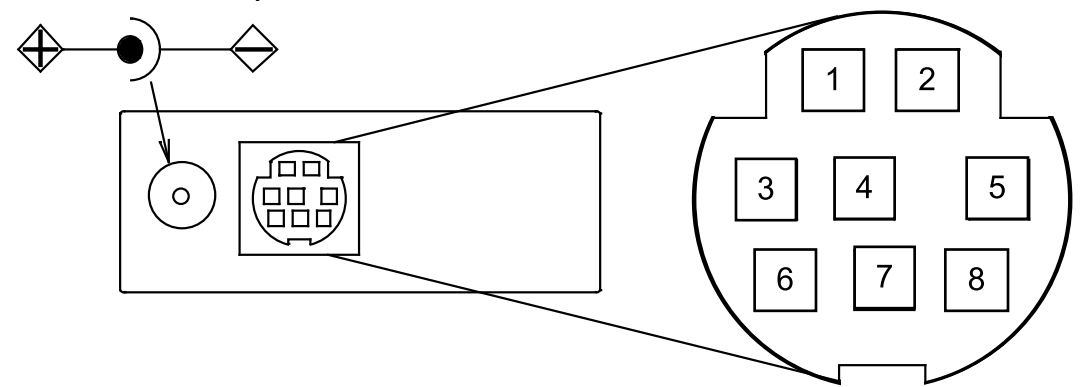

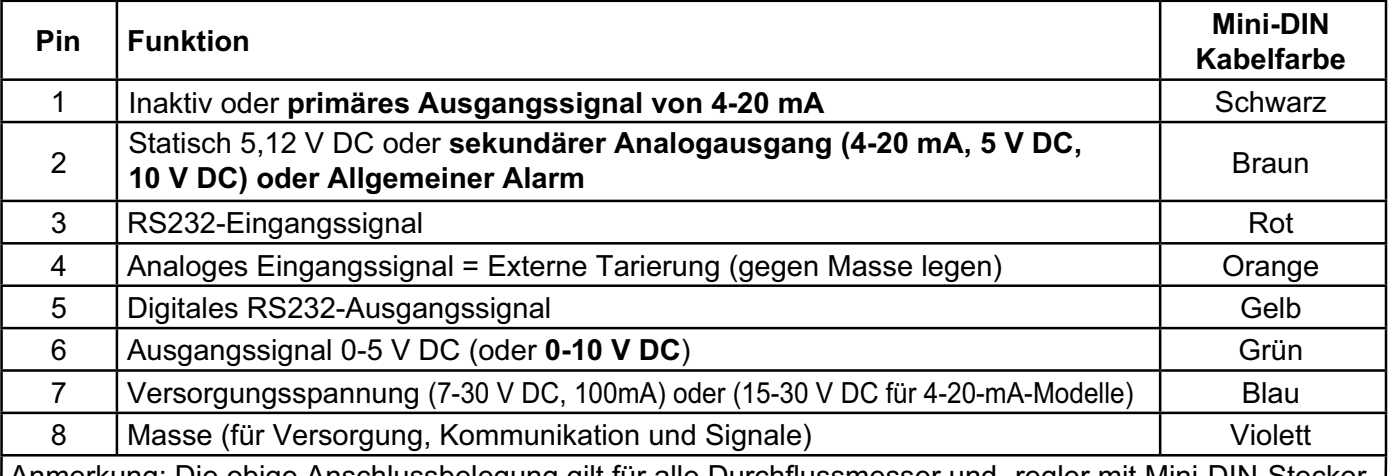

Anmerkung: Die obige Anschlussbelegung gilt für alle Durchflussmesser und -regler mit Mini-DIN-Stecker. Welcher Ausgangssignaltyp zur Verfügung steht, hängt vom jeweils bestellten Gerätetyp des Durchflussmessers ab.

**Fett gedruckte Positionen** in der obigen Tabelle sind optionale Konfigurationen,

die ggf. auf dem Kalibrierungsblatt des Gerätes angegeben sind.

#### Abbildung 1. 8-poliger Mini-DIN-Stecker

#### **VORSICHT:** *Legen Sie die Versorgungsspannung nicht an die Pins 1 bis 6 an, Sie beschädigen sonst das Gerät!*

Anmerkung: Bei einem flüchtigen Blick auf die Anschlussbelegung in Abbildung 1 wird häufig der Pin 2 (der 5,12-V-DC-Ausgang) mit dem analogen 0-5 V DC-Ausgangssignal verwechselt. An Pin 2 liegt eine konstante Spannung von 5,12 V DC (die Systembusspannung) an, die als Speisung für das Sollwertsignal verwendet werden kann.

#### **Digitales RS232-Ausgangssignal**

Wenn Sie das RS232-Ausgangssignal verwenden möchten, dann müssen Sie das RS232- Ausgangssignal (Pin 5), das RS232-Eingangssignal (Pin 3) und die Masse an Ihren seriellen PC-Anschluss gemäß der Abbildung 2 anschließen. Adapterkabel können vom Hersteller erworben oder selbst angefertigt werden. Die dazu nötigen Bauteile sind im Elektronikhandel erhältlich. Beachten Sie, dass Abbildung 2 jeweils die Steckverbinder in den Geräten darstellt, d. h. den Steckanschluss auf dem Messgerät und den seriellen DB-9 Anschluss am Rechner. Die Leitungsenden wiederum sind spiegelbildlich zu den Anschlussbelegungen der Abbildung 2 zu sehen. Seite 17 enthält weitere Angaben zum Anschluss des RS232-Ausgangs.

#### **Standard-Spannungsausgangssignal (0-5 V DC)**

Alle Gasdurchflussmesser der Serien FMA-1600A und FVL-1600A geben an Pin 6 ein Ausgangssignal von 0-5 V DC aus (optional 0-10 V DC). Dieses Signal ist standardmäßig vorhanden, zusätzlich zu anderen, eventuell als Option bestellten Ausgängen. Die Spannung liegt üblicherweise im Bereich zwischen 0,010 V DC (Leerlauf) und 5,0 V DC (Endwert). Die Ausgangsspannung verläuft über den gesamten Bereich linear. Die Masse liegt für alle Signale an Pin 8 an.

#### **Optionales 0-10 V DC-Spannungsausgangssignal**

Wenn Sie ein Gerät mit 0-10 V-DC-Ausgang bestellt haben, liegt das Signal an Pin 6 an. (Mit welchen Ausgängen Ihr Gerät ausgestattet ist, können Sie bei Bedarf dem mitgelieferten Kalibrierungsdatenblatt entnehmen.) Die Spannung liegt üblicherweise im Bereich zwischen 0,010 V DC (Leerlauf) und 10,0 V DC (Endwert). Die Ausgangsspannung verläuft über den gesamten Bereich linear. Die Masse liegt für alle Signale an Pin 8 an.

#### **Optionales Stromausgangssignal (4-20 mA)**

Wenn Sie ein Gerät mit 4-20-mA-Ausgang bestellt haben, liegt das Signal an Pin 1 an. (Mit welchen Ausgängen Ihr Gerät ausgestattet ist, können Sie bei Bedarf dem mitgelieferten Kalibrierungsdatenblatt entnehmen.) Der Strom liegt im Bereich zwischen 4 mA (Leerlauf) und 20 mA DC (Endwert). Der Ausgangsstrom verläuft über den gesamten Bereich linear. Die Masse liegt für alle Signale an Pin 8 an (Geräte mit einem Stromausgang benötigen eine Spannungsversorgung von 15-30 V DC).

**Anmerkung:** *Dieses Gerät fungiert als Stromquelle. Schließen Sie das Gerät nicht an schleifengespeiste Systeme an*.

#### **Optionales zweites Analogausgangssignal**

Als Option kann das Gerät mit einem zweiten analogen Ausgangssignal bestellt werden. (Mit welchen Ausgängen Ihr Gerät ausgestattet ist, können Sie bei Bedarf dem mitgelieferten Kalibrierungsdatenblatt entnehmen.) Mit diesem Ausgang lässt sich eine beliebige Messgröße als Analogsignal von 0-5 V DC, 0-10 V DC oder 4-20 mA abbilden. Mit diesem optionalen Ausgangssignal kann ein Volumendurchflussmesser zum Beispiel den Volumendurchfluss an Pin 6 (0-5 V DC) und Pin 2 (4-20 mA) ausgeben, oder ein Massendurchflussmesser kann den Massendurchfluss an Pin 6 (als 0-5 V-DC-Signal) und den absoluten Gasdruck über Pin 2 (als 0-5 V-DC-Signal) ausgeben.

**Anmerkung:** *Dieses Gerät fungiert als Stromquelle. Schließen Sie das Gerät nicht an schleifengespeiste Systeme an.*

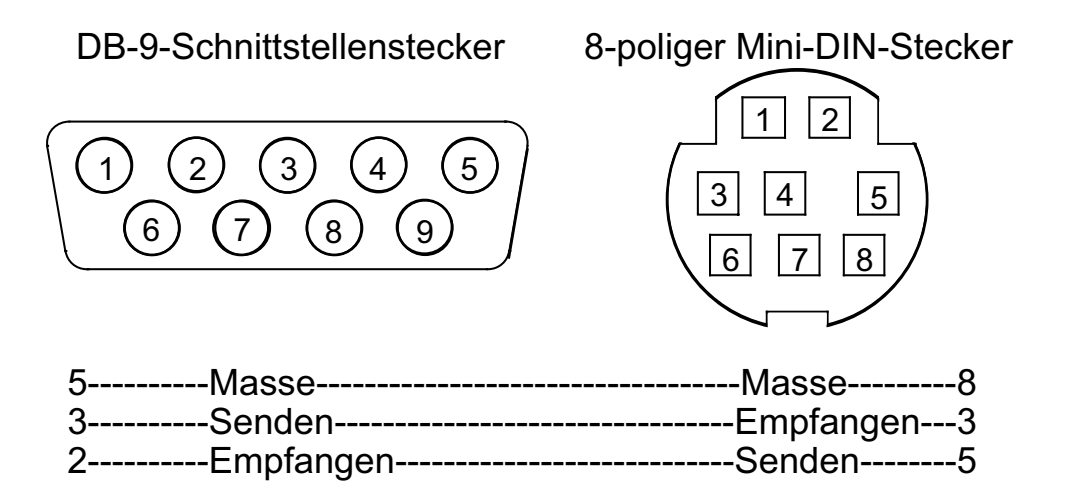

Abbildung 2. Anschlüsse von Mini-DIN-Stecker auf DB-9-Stecker für RS232-Signale

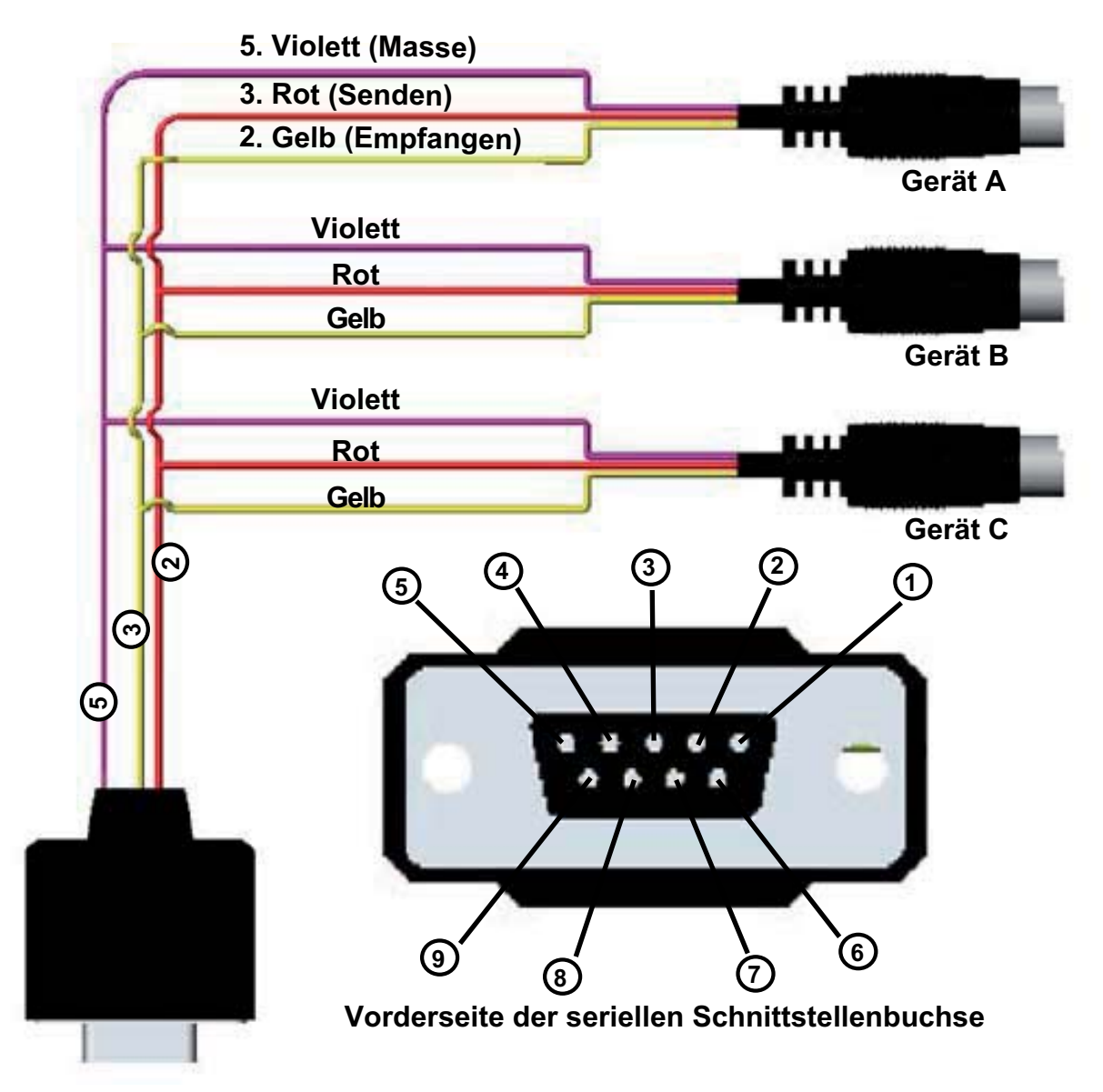

Abbildung 3. Typische Anschlussbelegung für mehrere adressierbare Geräte

Als Option ist das Gerät mit Industriestecker verfügbar:

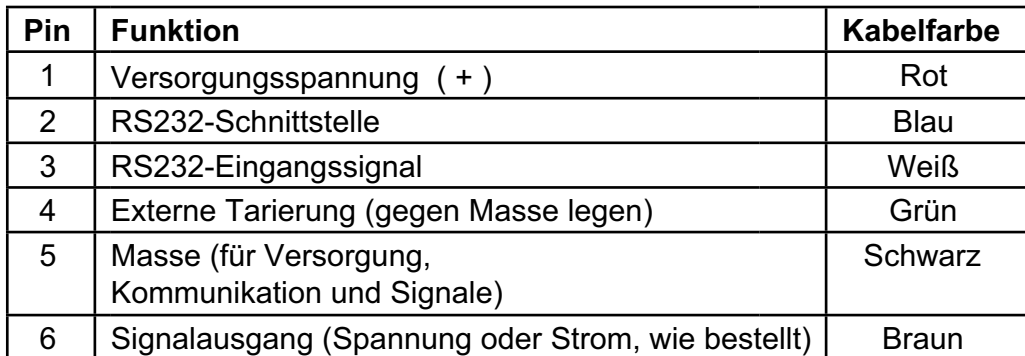

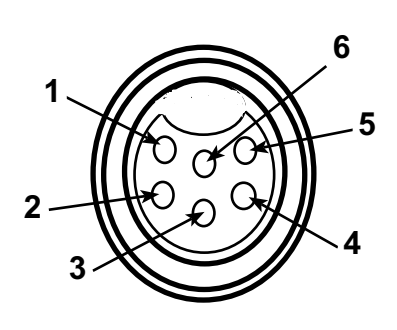

Abbildung 4. Anschlussbelegung für optionalen Industriestecker

**Anmerkung:** Die obige Anschlussbelegung des optionalen Industriesteckers gilt für alle Durchfl ussmesser und -regler. Welcher Ausgangssignaltyp zur Verfügung steht, hängt vom jeweils bestellten Gerätetyp des Durchflussmessers ab.

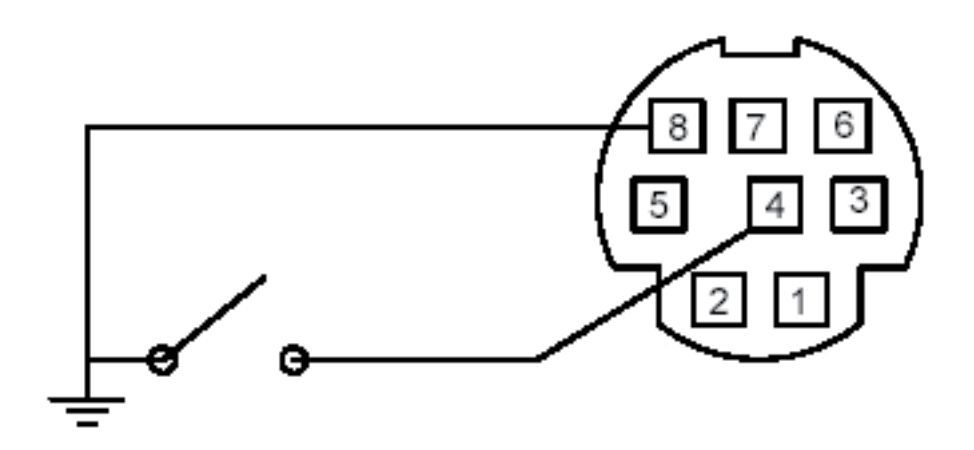

Abbildung 5. Externe Tarierung des Gerätes (Pin 4 kurzzeitig gegen Masse)

#### **Bedienung der Massendurchfl ussmesser FMA-1600A**

Die Massendurchflussmesser der FMA-1600A-Serie liefern mit einem einfachen und robusten Gerät eine Vielzahl von auswertbaren Daten. Die FMA-1600A-Serie kann je nach Ausführung mit verschiedenen Displayfunktionen ausgestattet sein. Alle Geräte der FMA-1600A-Serie verfügen über Anzeigen für Hauptbetriebsart (Main Mode), Hauptmenü (Select Menu Mode), Gasauswahl (Gas Select Mode, außer bei Geräten, die auf spezielle Mess- oder Mischgase kalibriert sind), Kommunikationseinstellungen (Communication Select Mode), Herstellerdaten (Manufacturer Data Mode) und Verschiedenes (Miscellaneous Mode). Zusätzlich kann Ihr Gerät mit der integrierten Summierer-Option ausgestattet sein (siehe Seite 38). Das Gerät schaltet nach dem Einschalten immer auf die Hauptbetriebsart (Main Mode).

#### **Hauptbetriebsart**

Nach dem Einschalten wird in der Hauptbetriebsart als Standard der Massendurchfluss angezeigt. In der Hauptbetriebsart werden die folgenden, in Abbildung 6 angegebenen Parameter angezeigt:

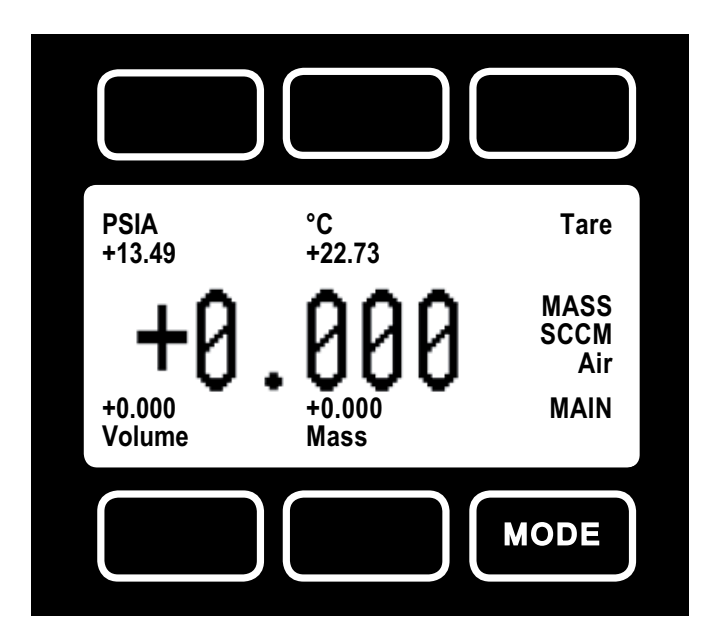

Abbildung 6. Anzeige in der Hauptbetriebsart der FMA-1600A-Durchfl ussmesser

Mit der Taste "Mode" (unten rechts) kann die Anzeige zwischen Hauptbetriebsart und dem Hauptmenü umgeschaltet werden.

Tara: Durch Drücken der Tara-Taste (oben rechts) wird der Durchflussmesser tariert und erhält dadurch einem Referenzpunkt für den Leerlaufbetrieb. Dieser einfache Bedienschritt ist sehr wichtig, um stets genaue Messwerte zu erhalten. Wir empfehlen Ihnen, das Gerät jedesmal nach dem Einschalten zu tarieren. Sollte der Messwert nach der ersten Tarierung noch erheblich von Null abweichen, dann lassen Sie dem Gerät noch ca. eine Minute aufwärmen und tarieren Sie es dann erneut.

Wenn möglich, tarieren Sie das Gerät in der Nähe des erwarteten Betriebsdruckwerts. Sperren Sie dann vor Drücken der Tara-Taste den Gasstrom hinter dem Gerät ab. Wenn Sie das Gerät tarieren, während Gas durch den Durchflussmesser strömt, wird ein falscher Nullpunkt eingestellt, was zu einem Messfehler führt. Wenn Sie sicherstellen möchten, dass definitiv kein Gas durch das Gerät strömt, dann nehmen Sie das Gerät aus der Leitung und verschließen Sie vor Betätigen der Tara-Taste beide Anschlüsse. Wenn das Gerät nach den Ausbau aus der Leitung und mit abgesperrten Anschlüssen einen hohen negativen Wert angezeigt, ist dies ein klares Anzeichen für einen Nullpunktfehler. Es ist besser, das Gerät ohne Durchfluss unter atmosphärischem Druck zu tarieren als bei Betriebsdruck einen falschen Nullpunkt zu setzen.

**Anmerkung:** Das Gerät kann extern tariert werden, indem Pin 4 kurz gegen Masse gelegt wird (siehe Abbildung 5, Seite 9).

Gasabsolutdruck: Der Gasdruck in der Leitung wird von den Durchflussmessern der FMA-1600A-Serie mit einem Absolutdrucksensor gemessen. Um eine genaue Messung bei Drücken oberhalb und unterhalb des atmosphärischen Druckes zu erhalten, misst der Sensor den Druck gegen Vakuum als Referenz. Sie finden diesen Parameter in der oberen, linken Ecke des Displays unter der Bezeichnung "PSIA". Dieser Parameter kann mit der oberen linken Taste (PSIA) zur Anzeige in die Hauptbetriebsart übernommen werden. Der Absolutdruck wird in PSIA gemessen (pounds per square inch absolute, bzw. Pfund pro Quadratzoll, angloamerikanische Druckeinheit). Der absolute Druck kann in relativen Druck (psig = pounds-force per square inch gauge, der Nullwert des relativen Druckes wird bei Atmosphärendruck gemessen) konvertiert werden, indem der lokale atmosphärische Druck von dem gemessenen absoluten Druckwert abgezogen wird:

PSIG = PSIA – (Lokaler Atmosphärischer Druck)

Der absolute Druck des Gases wird vom Durchflussmesser zur Berechnung des Massendurchflusses verwendet. Wenn Sie mit metrischen Einheiten arbeiten möchten, beachten Sie, dass 1 psi = 6,89 kPa entspricht.

**Gastemperatur:** Die Temperatur des erfassten Gasflusses in der Leitung wird von den Durchflussmessern der FMA-1600A-Serie mithilfe eines Temperatursensors gemessen. Die Temperatur wird als technische Einheit in Grad Celsius (°C) dargestellt und vom Durchflussmesser zur Berechnung des Massendurchflusses verwendet. Dieser Parameter befindet sich in der oberen Hälfte des Displays unter "°C". Dieser Parameter kann mit der oberen mittleren Taste (°C) zur Anzeige in der Hauptbetriebsart übernommen werden.

**Volumendurchfluss:** Der Volumendurchfluss wird gemessen wie unter dem "Funktionsprinzip" an anderer Stelle in diesem Handbuch beschrieben. Die Angabe des Volumendurchflusses befindet sich in der unteren linken Ecke des Displays über der Anzeige "Volume". Dieser Parameter kann mit der unteren linken Taste (Volume) zur Anzeige in der Hauptbetriebsart übernommen werden. Um aber einen genauen Messwert des Volumendurchflusses zu erhalten, muss zuerst das Messgas gewählt werden (siehe Abschnitt zur Gasauswahl). Dies ist deswegen so wichtig, weil das Messgerät den Durchflusswert auf der Basis des Gasviskositätswerts und der gemessenen Temperatur errechnet. Entspricht der gemessene Gastyp nicht der Voreinstellung, wird zur Berechnung des Durchflusswerts ein falscher Viskositätswert herangezogen. Der errechnete Anzeigewert wird dann verfälscht wiedergegeben, und zwar im direkt proportionalen Verhältnis der beiden Gasviskositätswerte.

**Massendurchflussrate:** Die Massendurchflussrate entspricht dem um Standard-Temperatur und -Druck korrigierten Volumendurchfluss (typischerweise bei 25°C und 14,696 psia). Die Angabe des Massendurchflusses befindet sich im unteren mittleren Abschnitt des Displays über der Anzeige "Mass". Dieser Parameter kann mit der unteren mittleren Taste (Mass) zur Anzeige in der Hauptbetriebsart übernommen werden. Der Durchflussmesser verwendet die gemessenen Temperatur- und Absolutdruckangaben, um den Messwert auf den Druck von 1 Atmosphäre und eine Temperatur von 25°C zu beziehen. Dadurch wird ein fester solider Referenzpunkt zum Vergleich verschiedner Durchflusswerte miteinander vorgegeben.

**Blinkende Fehlermeldung:** Sowohl Volumendurchflussmesser- als auch -regler zeigen bei Überschreitung des spezifizierten Messbereiches der Messsensoren folgende Fehlermeldungen an: MOV= Bereichsüberschreitung Massenwert,

VOV = Bereichsüberschreitung Volumenwert,

POV = Bereichsüberscheitung Druckwert,

TOV = Bereichsüberschreitung Temperaturwert.

Wenn Elemente auf dem Display blinkend angezeigt werden, sind weder der blinkende Parameter noch der Massendurchfluss korrekt. Wird der Wert des blinkenden Parameters so reduziert, dass er sich in seinem spezifizierten Bereich befindet, dann kehrt das Gerät wieder in den normalen Betriebszustand zurück.

#### **Hauptmenü (Select Menu )**

Wenn Sie die Taste "Mode" einmal drücken, wird auf dem Display "Select Menu" für das Hauptmenü angezeigt. Drücken Sie die Taste über der gewünschten Funktion, um diese aufzurufen. Drücken Sie die Taste "Mode" erneut, um wieder zur Hauptbetriebsart (Main Mode) zu gelangen.

(**Anmerkung:** *Wenn Sie ein Gerät mit Summiererfunktion bestellt haben (s. Seite 38), dann gelangen Sie nach einmaligem Druck der Mode-Taste in die Summiereranzeige (Totalizing Mode). Bei erneuter Betätigung der Taste "Mode" wird auf dem Display "Select Menu" für das Hauptmenü angezeigt.*

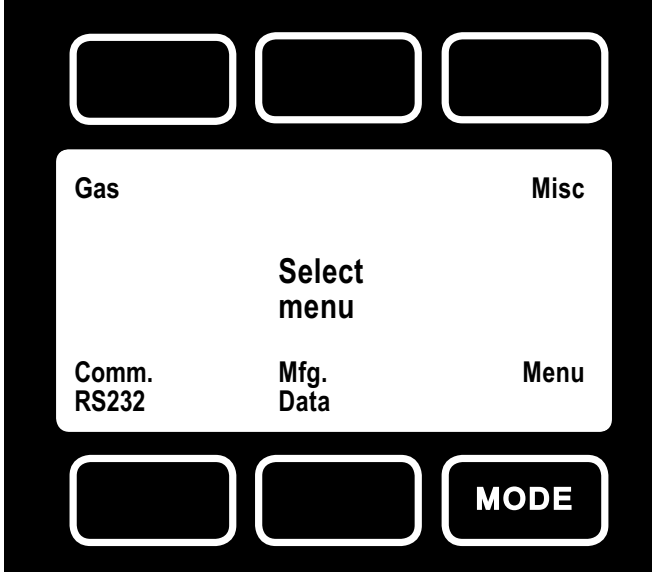

Abbildung 7. Anzeige des Hauptmenüs (Select Menu)

#### **Gasauswahl (Gas Select Mode)**

Rufen Sie Gasauswahl auf, indem Sie im Hauptmenü (Select Menü) die Taste über "Gas" drücken. Abbildung 8 zeigt die entsprechende Anzeige.

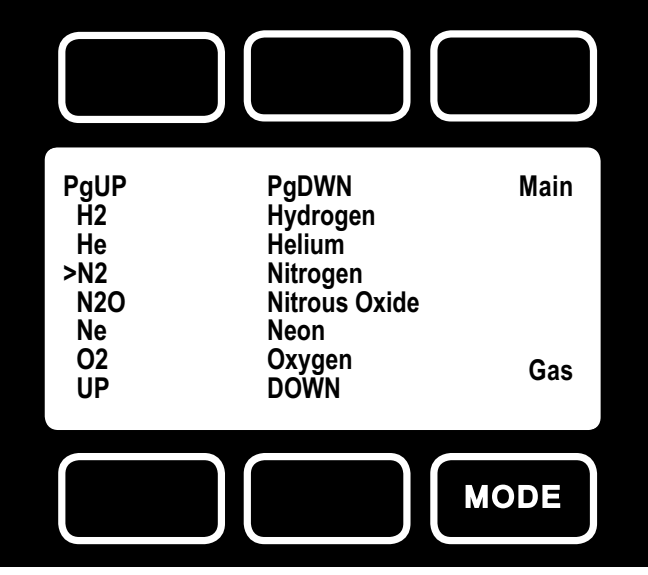

Abbildung 8. Anzeige der Gasauswahl (Gas Select Display)

In der Hauptbetriebsart wird das ausgewählte Gas angezeigt wie in Abbildung 6 dargestellt. Abbildung 8 zeigt, wie das entsprechende Gas bei der Gasauswahl (Gas Select Mode) mit einem Pfeil gekennzeichnet wird. Um das zu messende Gas zu ändern, drücken Sie die Tasten "UP" und "DOWN" bzw. "PgUP" und "PgDWN", um den Pfeil vor dem gewünschten Gas zu positionieren. Wenn Sie wieder zur Hauptbetriebsart zurückkehren, wird das gewählte Gas dort angezeigt.

**Anmerkung:** *Bei Geräten, die speziell für ein bestimmtes Gas oder Gasgemisch bestellt wurden, ist keine Gasauswahl verfügbar.*

#### **Kommunikationsparameter (Communication Select)**

Rufen Sie die Einstellung der Kommunikationsparameter auf, indem Sie im Hauptmenü (Select Menu) die Taste unter "Comm. RS-232" betätigen. Abbildung 9 zeigt die entsprechende Anzeige.

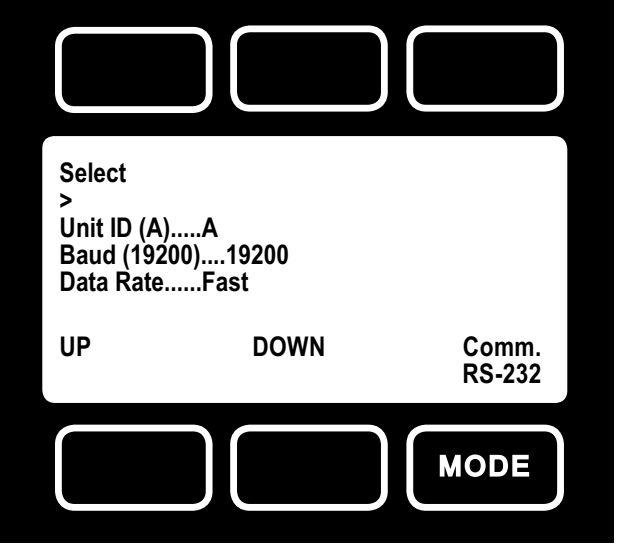

Abbildung 9. Anzeige zur Einstellung der Kommunikationsparameter

**Unit ID** – Gerätekennung. Gültige Zeichen sind die Buchstaben A-Z sowie das @ (s. **Anmerkung** unten). Diese Gerätekennung ermöglicht die Zuweisung einer eindeutigen Adresse für das Gerät, um mehrere Messgeräte an einer RS232-Schnittstelle eines Computers anzuschließen. In der Anzeige zur Einstellung der Kommunikationsparameter (Communication Select Mode) können Sie die Adresse der einzelnen Geräte anzeigen und einstellen. Um die Adresse eines Gerätes zu ändern, betätigen Sie so lange die Select-Taste (am Display oben links), bis sich der Cursorpfeil vor "Unit ID" befindet. Stellen Sie dann mit den Tasten UP und DOWN (am Display unten) den Buchstaben der gewünschten Geräteadresse ein. *Änderungen der Adresse werden bei Verlassen der Anzeige zur Einstellung der Kommunikationsparameter (mit der Tatse MODE) wirksam.*

**Anmerkung:** Wird einem Gerät als Adresse das @-Symbol zugewiesen, geht es nach dem Verlassen der Anzeige zur Einstellung der Kommunikationsparameter in den Streamingmodus über. Weitere Informationen über den Streamingmodus finden Sie im Abschnitt zur RS232-Kommunikation.

**Baud** – Die Baudrate (Bits pro Sekunde) bestimmt die Geschwindigkeit, mit der Daten zwischen Gerät und Rechner übertragen werden. Beide Kommunikationspartner müssen die Daten über die RS232- Schnittstelle mit der gleichen Baudrate senden und empfangen. Der voreingestellte Standardwert beträgt 19200 Baud (bzw. 19,2 KBaud). Um die Baudrate in der Anzeige zur Einstellung der Kommunikationsparameter zu ändern, betätigen Sie so lange die Select-Taste (Display oben links), bis der Cursorpfeil sich vor "Baud" befindet. Wählen Sie dann mit den Tasten UP und DOWN (am Display unten) die erforderliche Baudrate für Ihren angeschlossenen PC oder für die SPS aus. Sie können zwischen 38400, 19200 und 2400 Baud wählen. *Änderungen der Baudrate werden allerdings erst nach Neustart des Geräts wirksam.*

**Data Rate** – Änderungen der Datenübertragungsrate (Data Rate) wirken sich auf die Geschwindigkeit aus, mit der das Gerät seine Daten weitergibt. Mit der Einstellung "Slow" (Langsame Datenübertragung) wird nur die Hälfte der schnellen Datenübertragung (Fast Rate) erreicht. Die Geschwindigkeit der schnellen Datenübertragung (Fast rate) wird wiederum von der gewählten Baudrate bestimmt. Oft muss die Datenübertragungsrate reduziert werden. Dies ist dann notwendig, wenn die Kommunikationsgeschwindigkeit den Prozessor des Rechners ausbremst (was bei älteren Rechnern durchaus vorkommen kann), oder um die Größe der im Streamingmodus empfangenen Dateien zu verringern. Um die Datenrate (Data Rate) in der Anzeigen zur Einstellung der Kommunikationsparameter zu ändern, betätigen Sie so lange die Select-Taste (Display oben links), bis der Cursorpfeil sich vor "Data Rate" befindet. Wählen Sie dann mit den Tasten UP und DOWN (unterer Displaybereich) entweder "Fast" oder "Slow" (Schnell bzw. langsam) aus. *Änderungen an der Datenrate werden sofort nach*  dem Wechsel zwischen "Fast" und "Slow" wirksam.

#### **Herstellerdaten**

Rufen Sie die Herstellerdaten (Manufacturer Data) auf, indem Sie im Hauptmenü (Menu Select Mode) die Taste "Mfg. Data" im Hauptmenü (Select Menu) betätigen werden (Abbildung 7). In der Anzeige "Mfg 1" werden Name und Telefonnummer des Herstellers angezeigt. Die Anzeige "Mfg 2" enthält wichtige Angaben zu Ihrem Durchflussmesser, wie Modellnummer, Seriennummer und Herstellungsdatum.

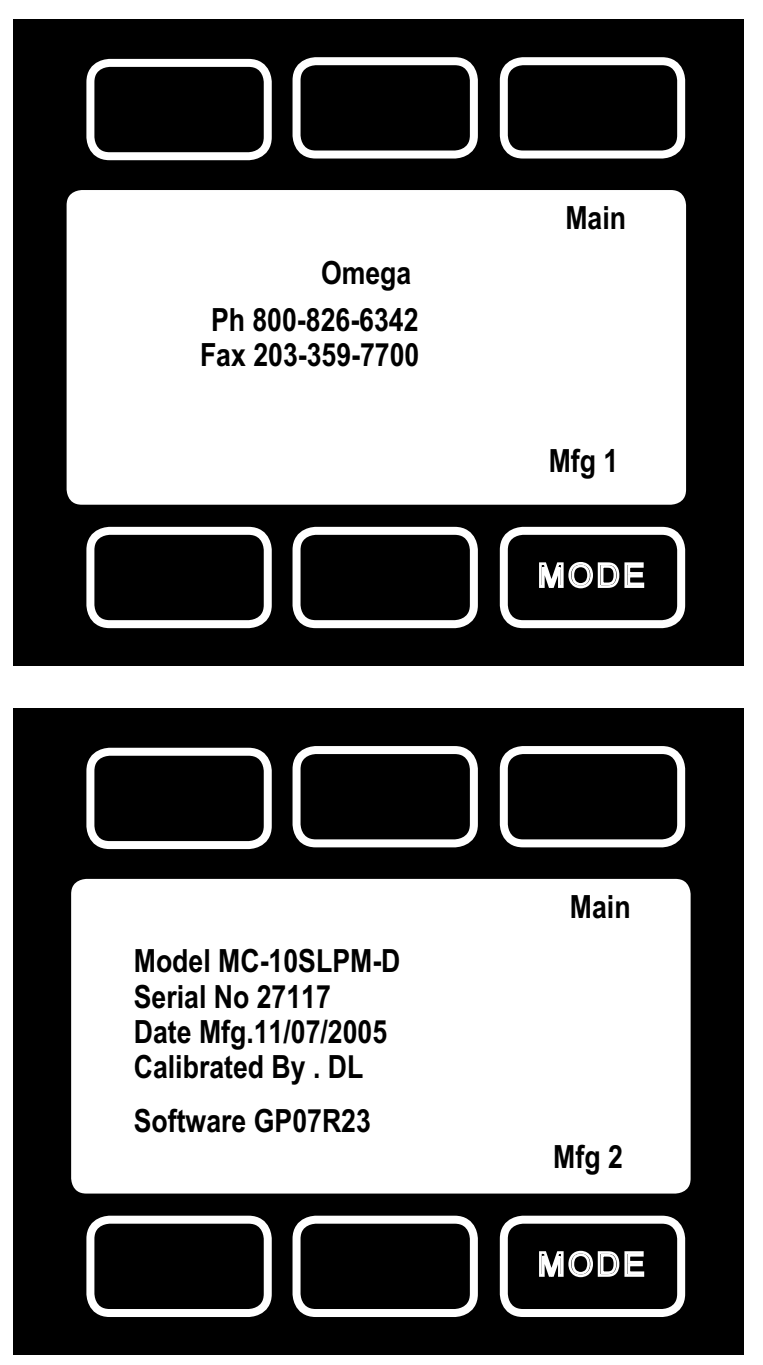

Abbildung 10. Anzeige der Herstellerdaten

#### **Verschiedene Einstellungen (Misc)**

Rufen Sie das Menü "Verschiedenes" (Misc) auf, indem Sie die Taste "Misc" (oben rechts) im Hauptmenü (Menu Select Mode) betätigen. Abbildung 11 zeigt die entsprechende Anzeige. Drücken Sie die Taste über "Select", bis sich der Cursor neben dem Parameter befindet, den Sie einstellen möchten. Drücken Sie die Tasten "UP" und "DOWN", um den Parameter einzustellen.

#### Anmerkung: Alle Änderungen in der Anzeige "Verschiedenes" (Misc) *werden nach Verlassen der Anzeige gespeichert.*

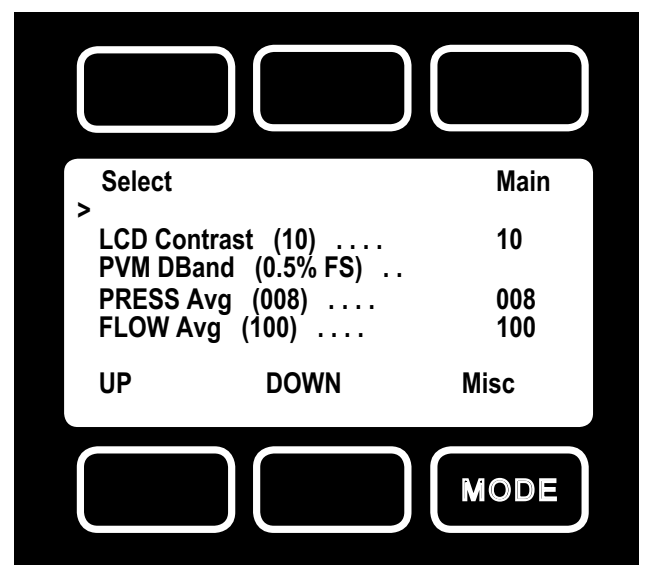

Abbildung 11. Anzeige "Verschiedenes"

**LCD-Kontrast:** Der Kontrast der LCD-Anzeige kann zwischen 0 und 30 eingestellt werden. Mit dem Wert 0 bekommen Sie eine sehr helle Kontrasteinstellung, während der Wert 30 eine dunkle Kontrasteinstellung bedeutet. Um den Kontrast zu ändern, betätigen Sie so lange die Select-Taste (Display oben links), bis der Cursorpfeil sich vor "LCD Contrast (X)" befindet. Ändern Sie dann mit den Tasten UP und DOWN (im unteren Bereich des Displays) den Kontrast auf den gewünschten Wert. Der Kontrast ändert sich unmittelbar während der Einstellung.

**Automatische Nullsetzung der Anzeige:** Automatische Nullsetzung der Anzeige bedeutet, dass bei Unterschreitung eines bestimmten Eingangsmesswerts die Anzeige auf Null gesetzt wird. Dadurch wird verhindert, dass speziell durch elektrische Störstrahlung verursachte Scheinmesswerte als Durchfluss interpretiert werden. Der Wert für die automatische Nullsetzung der Anzeige wirkt sich nicht auf den Ausgang (weder analog noch digital) aus. Die automatische Nullsetzung der Anzeigewerte kann zwischen 0 und 3,2% des Sensor-Gesamtmessbereichs (Full Scale (FS) eingestellt werden. Die automatische Nullsetzung bezieht sich auf die Anzeigen von Druck (Pressure), Volumenfluss (Volumetric Flow) und Massenfluss (Mass Flow), am Gerät abgekürzt mit PVM. Um die automatische Nullsetzung einzustellen, betätigen Sie so lange die Select-Taste (Display oben links), bis der Cursorpfeil sich vor der Anzeige "PVM DBand (X %F.S.)" befindet. Ändern Sie dann mit den Tasten UP und DOWN (Displayunterseite) die automatische Nullsetzung der Anzeigewerte auf den gewünschten Einstellwert.

**Mittelwertbildung der Druckwerte:** Um schnell schwankende Druckwerte messen und auswerten zu können, kann der Druckausgangswert gemittelt werden. Sie können die Mittelwertbildung der Druckwerte zwischen 1 (keine Mittelwertbildung) und 256 (maximale Wertmittelung) einstellen. Dabei handelt es sich um eine geometrische Mittelwertbildung. Die Werte zwischen 1 und 256 entsprechen grob einer Ansprechzeitkonstanten (in Millisekunden). Die Mittelwertbildung kann zur effektiven Glättung von hochfrequenten Prozessschwingungen verwendet werden, welche z. B. von Membranpumpen ausgehen. Um die Mittelwertbildung einzustellen, betätigen Sie so lange die Select-Taste (Display oben links), bis der Cursorpfeil sich vor "PRESS Avg (XXX)" befindet. Ändern Sie dann mit den UP und DOWN-Tasten (unten am Display) den Faktor der Druck-Mittelwertbildung auf den gewünschten Wert.

Mittelwertbildung der Durchflusswerte: Um schnell schwankende Durchflusswerte messen und auswerten zu können, kann der Durchflusswert gemittelt werden. Sie können die Mittelwertbildung der Durchflusswerte zwischen 1 (keine Mittelwertbildung) und 256 (maximale Wertmittelung) einstellen. Dabei handelt es sich um eine geometrische Mittelwertbildung. Die Werte zwischen 1 und 256 entsprechen grob einer Ansprechzeitkonstante (in Millisekunden). Die Mittelwertbildung kann zur effektiven Glättung von hochfrequenten Prozessschwingungen verwendet werden, welche z. B. von Membranpumpen ausgehen. Um die Mittelwertbildung einzustellen, betätigen Sie so lange die Select-Taste (Display oben links), bis der Cursorpfeil sich vor "FLOW Avg (XXX)" befindet. Ändern Sie dann mit den Tasten UP und DOWN (unten am Display) den Faktor der Durchfluss-Mittelwertbildung auf den gewünschten Wert.

#### **Bedienung der Volumendurchfl ussmesser FVL-1600A**

Die FVL-1600A-Serie kann je nach Ausführung mit verschiedenen Displayfunktionen ausgestattet sein. Alle Geräte der FVL-1600A-Serie verfügen über Anzeigen für Hauptbetriebsart (Main Mode), Hauptmenü (Select Menu Mode), Gasauswahl (Gas Select Mode, außer bei Geräten, die auf spezielle Mess- oder Mischgase kalibriert sind), Kommunikationseinstellungen (Communication Select Mode), Herstellerdaten (Manufacturer Data Mode) und Verschiedenes (Miscellaneous Mode). Zusätzlich kann Ihr Gerät mit der integrierten Summierer-Option ausgestattet sein (siehe Seite 38). Das Gerät schaltet nach dem Einschalten immer auf die Hauptbetriebsart (Main Mode). *Beachten Sie, dass Volumendurchfl ussmesser für den Betrieb unter atmosphärischen Druck bestimmt sind (siehe Seite 28).*

#### **Hauptbetriebsart**

Der Volumendurchfluss wird in der Hauptbetriebsart in den bei der Gerätebestellung spezifizierten Einheiten anzeigt. Während des Messbetriebes sind nur die zwei in Abbildung 12 gezeigten Tasten verfügbar. Das ausgewählte Messgas wird unter der Einheit angezeigt.

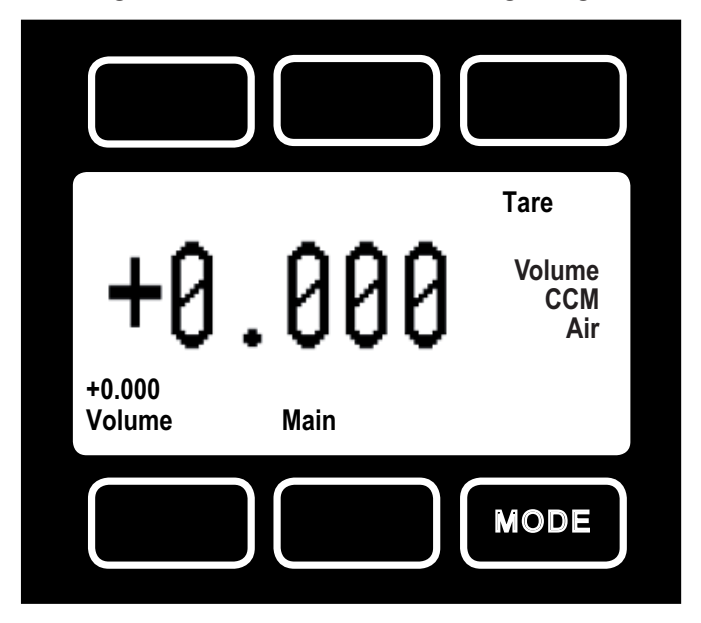

Abbildung 12. Anzeige in der Hauptbetriebsart der FVL-1600A-Durchflussmesser

Mit der Taste "Mode" (unten rechts) kann die Anzeige zwischen Hauptbetriebsart und dem Hauptmenü umgeschaltet werden.

Tara: Durch Drücken der Tara-Taste (am Display oben rechts) wird der Durchflussmesser tariert und erhält einen Referenz-Nullpunkt. Dieser einfache Bedienschritt ist sehr wichtig, um stets genaue Messwerte zu erhalten. Tarieren Sie den Durchflussmesser nach jedem Einschalten und wenn Sie sicher sind, dass kein Gas durch das Gerät strömt. Sollte der Messwert nach der ersten Tarierung noch erheblich von Null abweichen, dann lassen Sie dem Gerät noch ca. eine Minute aufwärmen und tarieren Sie es dann erneut.

Wenn Sie das Gerät tarieren, während Gas durch den Durchflussmesser strömt, wird ein falscher Nullpunkt eingestellt, was zu einem Messfehler führt. Wenn Sie sicherstellen möchten, dass definitiv kein Gas durch das Gerät strömt, dann nehmen Sie das Gerät aus der Leitung und verschließen Sie vor Betätigen der Tara-Taste beide Anschlüsse. Wenn das Gerät nach den Ausbau aus der Leitung und mit abgesperrten Anschlüssen einen hohen negativen Wert angezeigt, ist dies ein klares Anzeichen für einen Nullpunktfehler. Es ist besser, das Gerät ohne Durchfluss unter atmosphärischem Druck zu tarieren als bei Betriebsdruck einen falschen Nullpunkt zu setzen.

**Anmerkung:** Das Gerät kann extern tariert werden, indem Pin 4 kurz gegen Masse gelegt wird (siehe Abbildung 5, Seite 9).

**Blinkende Fehlermeldung:** Sowohl Volumendurchflussmesser- als auch -regler zeigen bei Überschreitung des spezifizierten, maximalen Messbereiches des Sensors eine Fehlermeldung an (VOV = volumetric overrange, volumetrische Bereichsüberschreitung). Blinkende Displayelemente bedeuten, dass beim entsprechenden Parameter Fehler vorliegen. Wird der Wert des blinkenden Parameters so reduziert, dass er sich in seinem spezifizierten Bereich befindet, dann kehrt das Gerät wieder in den normalen Betriebszustand zurück.

#### **Hauptmenü (Select Menu Mode)**

Wenn Sie die Taste "Mode" einmal drücken, wird auf dem Display "Select Menu" für das Hauptmenü angezeigt (Abbildung 7, Seite 12). Drücken Sie die Taste über der gewünschten Funktion, um diese aufzurufen. Drücken Sie die Taste "Mode" erneut, um wieder zur Hauptbetriebsart (Main Mode) zu gelangen. (**Anmerkung:** *Wenn Sie ein Gerät mit Summiererfunktion bestellt haben (s. Seite 38), dann gelangen Sie nach einmaligem Druck der Mode-Taste in die Summiereranzeige (Totalizing Mode). Bei erneuter Betätigung der Taste "Mode" wird auf dem Display "Select Menu" für das Hauptmenü angezeigt.)*

#### **Gasauswahl (Gas Select Mode)**

Rufen Sie Gasauswahl auf, indem Sie im Hauptmenü (Select Menü) die Taste über "Gas" drücken. Abbildung 8 zeigt die entsprechende Anzeige (Seite 12). In der Hauptbetriebsart wird das ausgewählte Gas angezeigt wie in Abbildung 11 dargestellt. Abbildung 8 zeigt, wie das entsprechende Gas bei der Gasauswahl (Gas Select Mode) mit einem Pfeil gekennzeichnet wird. Um das zu messende Gas zu ändern, drücken Sie die Tasten "UP" und "DOWN" bzw. "PgUP" und "PgDWN", um den Pfeil vor dem gewünschten Gas zu positionieren. Wenn Sie wieder zur Hauptbetriebsart zurückkehren, wird das gewählte Gas dort angezeigt.

**Anmerkung:** *Bei Geräten, die speziell für ein bestimmtes Gas oder Gasgemisch bestellt wurden, ist keine Gasauswahl verfügbar.*

#### **Einstellung der Kommunikationsparameter**

Rufen Sie die Einstellung der Kommunikationsparameter auf, indem Sie im Hauptmenü (Select Menu) die Taste unter "Comm. RS-232" betätigen. Weitere Informationen zur Einstellung der Kommunikationsparameter finden Sie auf Seite 13.

#### **Herstellerdaten (Manufacturer Data Mode)**

Rufen Sie die Herstellerdaten (Manufacturer Data) auf, indem Sie im Hauptmenü (Menu Select Mode) die Taste "Mfg. Data" drücken (Abbildung 7, Seite 12). In der Anzeige "Mfg 1" werden Name und Telefonnummer des Herstellers angezeigt. Die Anzeige "Mfg 2-Display" enthält wichtige Angaben zu Ihrem Durchflussmesser, wie Modellnummer, Seriennummer und Herstellungsdatum (Abbildung 10, Seite 14).

#### **Verschiedene Einstellungen (Misc)**

Rufen Sie das Menü "Verschiedenes" (Misc) auf, indem Sie im Hauptmenü (Menu Select Mode) die Taste "Misc" (oben rechts) betätigen. Abbildung 11 zeigt die entsprechende Anzeige. Drücken Sie die Taste über "Select", bis sich der Cursor neben dem Parameter befindet, den Sie einstellen möchten. Drücken Sie die Tasten "UP" und "DOWN", um den Parameter einzustellen. Siehe Seiten 14 und 15.

#### Anmerkung: Alle Änderungen in der Anzeige "Verschiedenes" (Misc) *werden nach Verlassen der Anzeige gespeichert.*

#### **Datenübertragung über die RS232-Schnittstelle**

#### **Konfi gurieren von HyperTerminal®:**

- 1. Öffnen Sie Ihr HyperTerminal® RS232-Programm. Dieses finden Sie auf allen Windows®-Plattformen im Menüpunkt "Zubehör" des Startmenüs.
- 2. Wählen Sie "Eigenschaften" aus dem Menü "Datei"
- 3. Klicken Sie in der Registerkarte "Verbinden mit..." auf "Konfigurieren". Konfigurieren Sie das Programm folgendermaßen: Bits pro Sekunde: 19.200 (bzw. die am Gerät eingestellte Baudrate der RS232-Schnittstelle). Protokoll: 8-N-1 (8 Datenbits, keine Parität, 1 Stoppbit, keine Flusssteuerung)
- 4. Wählen Sie auf der Registerkarte "Einstellungen" die Option "Emulation" auf "ANSI" oder "Auto-Erkenn."
- 5. Klicken Sie auf die Schaltfläche "ASCII-Konfiguration" und vergewissern Sie sich, dass "Gesendete Zeilen enden mit Zeilenvorschub" nicht aktiviert wurde, dafür aber die Kontrollkästchen für "Eingegebene Zeichen lokal ausgeben (lokales Echo)" und "Beim Empfang Zeilenvorschub am Zeilenende anhängen" aktiviert wurden. Alle anderen, hier nicht aufgeführten Einstellmöglichkeiten können auf der Voreinstellung belassen werden.
- 6. Speichern Sie die Einstellungen, schließen Sie HyperTerminal® und öffnen Sie es erneut.

Wenn sich das Gerät im Pollingmodus befindet, ist der Bildschirm bis auf einen blinkenden Cursor leer. Um Daten auf dem Bildschirm anzuzeigen, betätigen Sie mehrmals die Enter-Taste. Damit werden überflüssige Informationen aus dem Bildschirm geschoben. Geben Sie "\* $@=@$ " ein und drücken Sie "Enter" oder rufen Sie das RS232-Kommunikationsmenü auf, wählen Sie "@" als Kennzeichner und verlassen Sie das Menü wieder. Wenn immer noch keine Daten angezeigt werden, dann überprüfen Sie alle Steckverbindungen und Einstellungen der Com-Ports.

#### **Wechseln vom Streaming- in den Pollingmodus:**

Wenn sich das Gerät im Streamingmodus befindet, wird die Anzeige auf dem Bildschirm ca. 10-60 mal pro Sekunde aktualisiert (abhängig von der Datenmenge pro Zeile). Somit werden dem Anwender die Daten beinahe in Echtzeit angezeigt. Bei mehreren Geräten an einer RS232-Leitung ist es notwendig, dass die Daten des Gerätes gepollt (Daten angefordert) werden.

Im Pollingmodus misst das Gerät den Durchfluss wie sonst auch, gibt die Daten aber nur nach Anforderung (Polling) über die Schnittstelle aus. Jedem Gerät kann eine eigene Gerätekennung oder Adresse zugewiesen werden. Standardmäßig ist bei Auslieferung die Adresse A eingestellt, andere gültige Adressbezeichnungen lauten B bis Z.

Wenn eine Kommunikationsverbindung mit dem Messgerät hergestellt wurde und auf dem Bildschirm der Datenstrom angezeigt wird, gehen Sie wie folgt vor:

- 1. Geben Sie "\*@=A" ein und drücken Sie "Enter" oder rufen Sie das RS232-Kommunikationsmenü auf, wählen Sie "@" als Kennzeichner und verlassen Sie das Menü wieder, um den Streamingmodus zu stoppen. Beachten Sie, dass der Datenstrom während Ihrer Eingabe nicht unterbrochen wird, sodass Sie nicht lesen können, was Sie eingeben. Beachten Sie außerdem, dass das Gerät weder die Lösch- noch die Rückschritt-Taste annimmt, sodass alle Eingaben korrekt durchgeführt werden müssen. Drücken Sie im Zweifelfall die Enter-Taste drücken und beginnen Sie die Eingabe erneut. Unerwartete Eingaben werden vom Gerät ignoriert. Wurde die Eingabe korrekt durchgeführt, dann stoppt der Datenstrom.
- 2. Sie können die Daten des Geräts nun pollen, indem Sie "A" eingeben und "Enter" drücken. Dadurch wird ein Messwert von Gerät "A" abgerufen, das daraufhin einmal den Messwert ausgibt. Sie können die Enter-Taste beliebig oft betätigen. Alternativ können Sie durch Eingabe von "\*@=@" (mit Enter abschließen) in den Streamingmodus wechseln. Wiederholen Sie Schritt 1, um den Streamingmodus zu beenden.
- 3. Um dem Gerät eine neue Adresse zu geben, tippen Sie "\*@=[Neue Adresse]" ein, z. B. "\*@=B". Führen Sie diesen Befehl nicht aus, wenn mehrere Geräte an der RS232-Leitung angeschlossen sind, da sonst alle Messgeräte die gleiche neue Adresse erhalten würden. Schließen Sie stattdessen jedes Messgerät einzeln an die RS232-Leitung an, stellen Sie die Geräteadresse ein und trennen Sie es dann wieder von der Leitung. Wurde nun allen Einzelgeräten eine eigene Adresse zugewiesen, dann können die Messgeräte wieder zusammen an die RS232-Leitung angeschlossen und einzeln gepollt werden.

**Tara:** Durch das Tarieren (oder Nullen) des Durchflussmessers wird ein Referenzwert für Nulldurchfluss eingegeben. Dieser einfache Bedienschritt ist sehr wichtig, um stets genaue Messwerte zu erhalten. Wir empfehlen Ihnen, dass Gerät jedesmal nach dem Einschalten zu tarieren. Das Messgerät kann entweder manuell (wie auf Seite 10 beschrieben) oder über den RS232-Eingang tariert werden.

Um einen Tara-Befehl über RS232 zu senden, geben Sie Folgendes ein:

Im Streamingmodus: \$\$V<Enter>

Im Pollingmodus: Adresse\$\$V<Enter> (z. B. B\$\$V<Enter>)

**Gasauswahl (Gas Select)** – Das Messgas kann auch über die RS232-Schnittstelle gewählt werden. Um die Gasart einzustellen, geben Sie folgende Befehle ein:

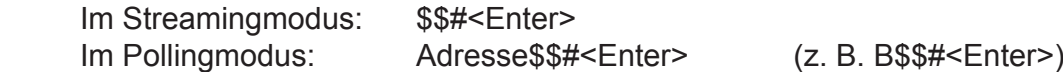

Dabei ist # die Nummer des Gases wie in der Tabelle unten angegeben. Beachten Sie, dass die Nummern identisch mit den Identifikationsnummern des Gasauswahlmenüs (Gas Select Mode) sind:

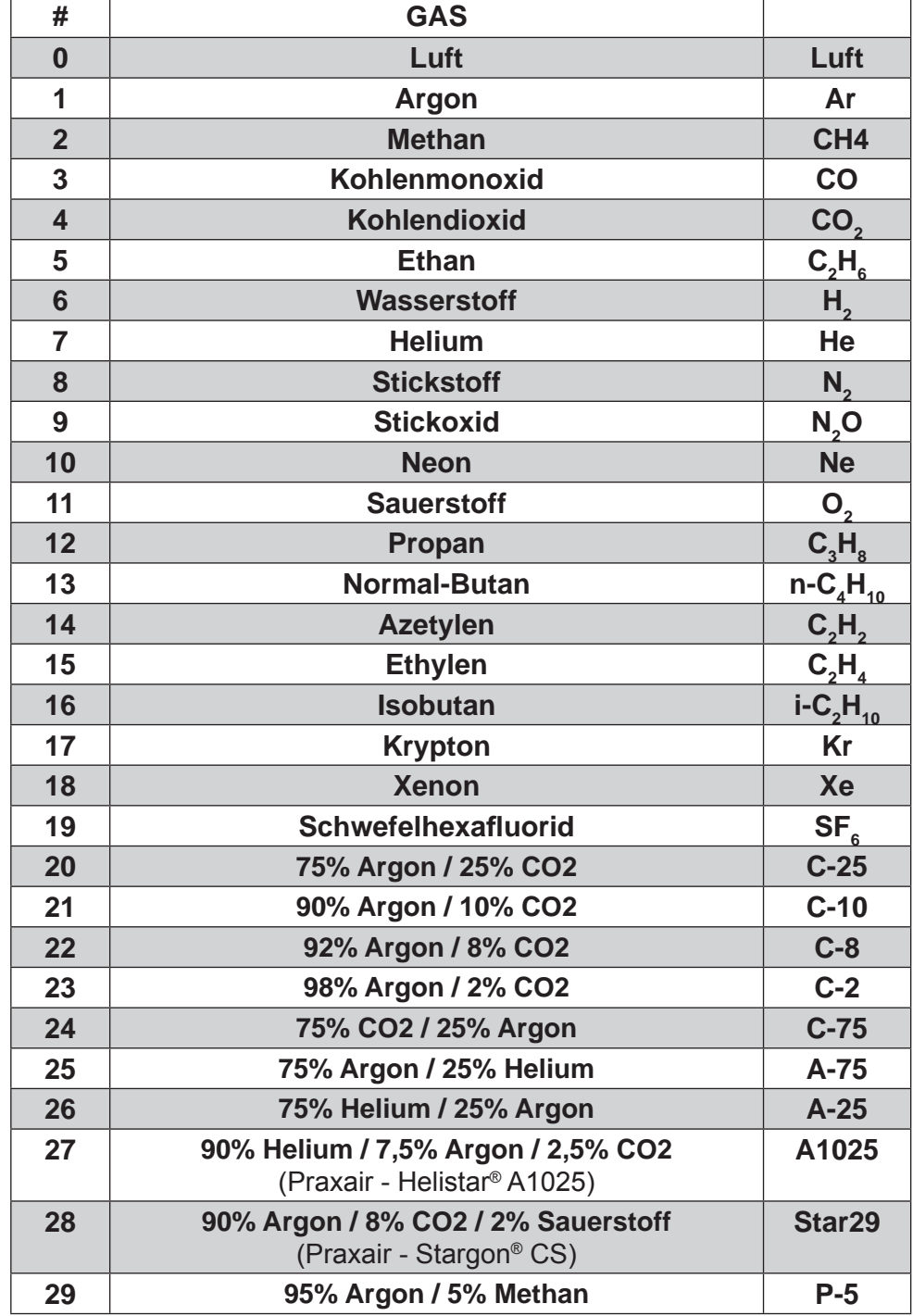

Um zum Beispiel Propan einzustellen, geben Sie Folgendes ein: \$\$12<Enter>

#### **Erfassen von Daten:**

Die RS232-Schnittstelle aktualisiert die Daten auf dem Display einige Mal pro Sekunde. Ganz kurzfristige Ereignisse können einfach erfasst werden, indem die Verbindung unmittelbar nach Auftreten des Ereignisses getrennt wird. Dazu wird das Telefonsymbol zum Trennen der Verbindung in der HyperTerminal®-Oberfläche verwendet (das andere Telefonsymbol dient zum Herstellen der Verbindung). Es kann dann bis zu dem Ereignis gescrollt werden, um die mit dem Ereignis verbundenen Daten auszuwählen, zu kopieren und in Microsoft® Excel® oder einem anderen Tabellenkalkulationsprogramm zu verarbeiten (siehe Beschreibung unten).

Für längere Aufzeichnungen ist es sinnvoll, die Daten in einem Textdokument abzulegen. Während der aufzuzeichnende Messwertdatenstrom auf dem Bildschirm angezeigt wird, wählen Sie aus dem Menü "Übertragung" die Option "Text aufzeichnen". Geben Sie die gewünschten Pfad- und Dateinamen an. Drücken Sie die Starttaste. Wenn die Datenerfassung abgeschlossen ist, wählen Sie im Menü "Übertragung" einfach "Text aufzeichnen" und klicken Sie im dann im folgenden Untermenü auf "Stopp".

Aus HyperTerminal® oder einer Textdatei ausgewählte und kopierte Daten können direkt in Excel® eingefügt werden. Die eingefügten Daten werden dann alle in der ausgewählten Spalte angezeigt. Wählen Sie in der Excel®-Menüleiste unter "Daten" die Option "Text in Spalten". Es wird ein Dialogfeld geöffnet. Stellen Sie unter "Ursprünglicher Datentyp" die Option "Feste Breite" ein und klicken Sie dann auf "Weiter". Im zweiten Dialogfeld kann je nach Wunsch die Spaltenbreite eingestellt werden, der Standardwert reicht aber im Normalfall aus. Klicken Sie wieder auf "Weiter". Achten Sie im dritten Dialogfeld darauf, dass Sie das Datenformat der Daten auf "Allgemein" belassen. Klicken Sie dann auf "Fertig stellen". Nun werden die Daten in Spalten aufgeteilt, so dass sie besser bearbeitet werden können. Außerdem werden von den Zahlen Symbole wie etwa das Pluszeichen entfernt. Sind die Daten erst einmal in dieses Format konvertiert worden, dann können sie je nach Wunsch grafisch dargestellt oder anders weiterverarbeitet werden. *Informationen zur Erfassung von Daten über einen längeren*  **Zeitraum hinweg finden Sie in:** "Erstellen einer einfachen Skriptdatei für HyperTerminal" auf Seite 21.

#### **Datenformat:**

Die Datenreihen auf dem Bildschirm stellen ein Abbild der Durchflusswerte dar, die auf dem Display des Durchfl ussmessers mit den entsprechenden Einheiten angezeigt werden. Die Daten der Volumendurchflussmesser nehmen zwei Spalten in der Tabelle ein. Spalte 1 enthält den Wert des Volumendurchflusses in der bei der Bestellung angegebenen Einheit, Spalte 2 enthält das gewählte Gas.

> +4.123 Luft +4.123 Luft +4.123 Luft +4.123 Luft +4.123 Luft +4.123 Luft Datenformat der Volumendurchflussmesser FVL-1600A

Massendurchflussmesser geben Daten mit 5 Spalten aus, und zwar für Druck, Temperatur, Volumenund Massendurchflusswerte sowie das gewählte Gas. Genauer gesagt enthält die 1. Spalte die Angabe über den absoluten Druck (in psia), die 2. Spalte die Temperaturangabe (normalerweise in °C), die 3. Spalte enthält den Volumendurchflusswert und die 4. Spalte den Wert des Massendurchflusses in den bei der Bestellung spezifizierten Einheiten. Wenn die Anzeige zum Beispiel mit der Einheit SCFM (Standard Kubikfuß/Min) bestellt wurde, zeigt das Display einen Wert von 2,004 SCFM an. Die letzten beiden Spalten der Messwertausgabe enthalten dann Volumendurchfluss und Massendurchfluss in CFM bzw. SCFM.

> +014.70 +025.00 +02.004 +02.004 Luft +014.70 +025.00 +02.004 +02.004 Luft +014.70 +025.00 +02.004 +02.004 Luft +014.70 +025.00 +02.004 +02.004 Luft +014.70 +025.00 +02.004 +02.004 Luft +014.70 +025.00 +02.004 +02.004 Luft Datenformat der Massendurchflussmesser FMA-1600A

#### **Senden einer einfachen Skriptdatei an HyperTerminal®**

Mit dieser Funktion können Sie Ihre Messdaten über einen längeren Zeitraum hinweg aufzeichnen. Kurzfristige, wichtige Messereignisse können mit dem Streamingmodus des Messgeräts erfasst werden. Wenn Sie aber Messdaten über einen längeren Zeitraum erfassen möchten, kann die Datenmenge und demzufolge die Dateigröße schnell zu groß werden. Um Daten als Text über einen gewünschten Zeitraum aufzuzeichnen, können Sie dafür auch ohne Programmierkenntnisse die Programme HyperTerminal (Bestandteil von Windows) und Microsoft Word benutzen.

- 1. Öffnen Sie Ihr Textverarbeitungsprogramm (z. B. MS Word).
- 2. Aktivieren Sie die Feststelltaste, um nur noch in Großbuchstaben zu schreiben.
- 3. Fangen Sie oben auf der Seite an und geben Sie wiederholt den Großbuchstaben A ein, jeweils gefolgt von der Enter-Taste. Wenn Sie MS Word verwenden, dann können Sie in der unteren Programmleiste sehen, wieviele Zeilen Sie erstellt haben. Diese Zeilenzahl entspricht der Anzahl, wie oft Datensätze aus dem Durchflussmesser gepollt und wieviele Zeilen mit Daten insgesamt erstellt werden.

Zum Beispiel erhalten Sie mit: A

#### A A A **A A**

insgesamt 6 Zeilen mit Datensätzen aus dem Durchflussmesser. Sie können aber so viele Zeilen eingeben wie gewünscht.

Wieviel Zeit zwischen den einzelnen Zeilen pro Datensatz verstreichen soll, können Sie in HyperTerminal festlegen.

- 4. Wenn Sie nun so viele Zeilen wie nötig erstellt haben, dann wählen Sie im Menü "Datei" den Befehl "Speichern". Geben Sie im Dialogfeld "Speichern unter" den gewünschten Speicherort und Dateinamen an. Als Dateityp wählen Sie "Nur Text" (.txt). HyperTerminal verlangt einfache Textdateien. Andere Textformate können nicht bearbeitet werden.
- 5. Klicken Sie auf "Speichern".
- 6. Es wird ein Dialogfeld für die Dateikonvertierung geöffnet. In "Zeilen beenden mit" wählen Sie "Nur Wagenrücklauf". Alle anderen Einstellungen können in ihrer jeweiligen Standardeinstellung belassen werden.
- 7. Klicken Sie auf "OK".
- 8. Sie haben jetzt eine Skript-Datei erstellt, welche an HyperTerminal gesendet werden kann. Schließen Sie die Datei und das Textverarbeitungsprogramm.
- 9. Öffnen Sie HyperTerminal und stellen Sie eine Kommunikationsverbindung her wie in diesem Handbuch beschrieben.
- 10. Stellen Sie den Durchflussmesser auf den Pollingmodus ein. Jedesmal, wenn Sie A<Enter> eingeben, gibt das Messgerät eine Zeile mit Daten auf dem Bildschirm aus.
- 11. Wählen Sie in HyperTerminal das Menü "Datei" und dann "Eigenschaften".
- 12. Wählen Sie die Registerkarte "Einstellungen".
- 13. Klicken Sie auf die Schaltfläche "ASCII-Konfiguration".
- 14. In "Zeilenverzögerung" ist ein Wert von 0 Millisekunden eingetragen. Hierdurch weisen Sie das Programm an, wie oft es eine Zeile aus der von Ihnen erstellten Skriptdatei herauslesen soll. 1000 Millisekunden entsprechen einer Sekunde. Wenn Sie alle 30 Sekunden eine Datenzeile auslesen möchten, müssen Sie also die Zahl 30.000 in das Feld eingeben. Möchten Sie hingegen alle 5 Minuten eine Datenzeile auslesen, dann müssen Sie die Zahl 300.000 eingeben.
- 15. Nachdem Sie den gewünschten Wert eingegeben haben, bestätigen Sie alle Eingaben durch mehrmaliges Klicken auf "OK".
- 16. Wählen Sie im Menü "Übertragung" den Befehl " **Textdatei** senden..." und nicht "Datei senden".
- 17. Wählen Sie nun die selbst erstellte Textskriptdatei aus.
- 18. Klicken Sie auf "Öffnen".

19. Das Programm führt Ihre Datei nun aus, indem es Zeile für Zeile mit der spezifi zierten Verzögerung einliest und ausgibt. Der Durchflussmesser antwortet mit jeweils einem Datensatz auf jede Pollanweisung.

Sie können die Daten allerdings auch in eine andere Datei einlesen wie im Handbuch unter "Erfassen von Daten" beschrieben. Auf diese Weise wird eine Skriptdatei gesendet und Dateien in einer externen Datei für die spätere Auswertung abgelegt.

#### **Funktionsprinzip**

Alle Gasdurchflussmesser der Serien FMA-1600A und FVL-1600A beruhen auf der präzisen Messung des Volumendurchflusses. Der Volumendurchfluss wird durch den Druckabfall an einem laminaren Strömungselement (Laminar Flow Element, LFE) gemessen. Über den Druckabfall wird der Differenzdruck gemessen. Die Verengung bewirkt, dass die Gasmoleküle in parallelen Pfaden entlang der gesamten Verengungsstelle verlaufen. Dadurch wird über den gesamten Betriebsbereich des Geräts eine laminare, verwirbelungsfreie Strömung hergestellt. Im Gegensatz zu anderen Messprinzipien ist das Verhältnis zwischen Druckabfall und Durchfluss bei laminaren Durchflussmessern linear. Das Funktionsprinzip der Durchflussmesser-Serien FMA-1600A und FLV-1600A wird durch die Poiseuilleschen Gleichung ausgedrückt:

$$
Q = (\mathbf{P}_1 - P_2)\pi r^4/8\eta L
$$

(Gleichung 1)

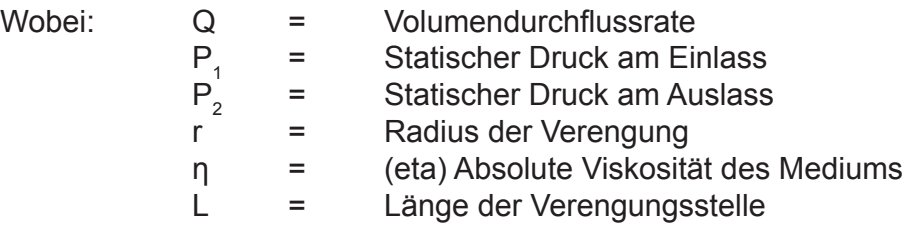

Da π, r und L konstant sind, kann die Gleichung 1 wie folgt umgeschrieben werden:

 $Q = K (\Delta P/n)$  (Gleichung 2)

K ist eine Konstante, die durch die Geometrie der Verengung bestimmt wird. Gleichung 2 zeigt die lineare Beziehung zwischen Volumendurchfluss (Q), Differenzdruck (ΔP) und absoluter Viskosität (η) in vereinfachter Form.

Gasviskosität: Um einen genauen Messwert des Volumendurchflusses zu erhalten, muss zuerst das Messgas gewählt werden (siehe Abschnitt zur Gasauswahl, Seite 12). Dies ist deswegen so wichtig, weil das Messgerät den Durchflusswert auf der Basis des Gasviskositätswerts und der gemessenen Temperatur errechnet. Weicht der gemessene vom eingestellten Gastyp ab, dann wird zur Berechnung des Durchflusswerts ein falscher Viskositätswert herangezogen. Der errechnete Messwert wird proportional zur Differenz der beiden Gasviskositätswerte verfälscht.

Die Gasviskosität, und somit auch die Gaszusammensetzung, ist für die Messgenauigkeit sehr wichtig. Alles, was einen Einfluss auf die Gasviskosität nimmt (z. B. Wasserdampfanteile, Geruchszusätze, etc.), hat einen direkt proportionalen Einfluss auf die Messgenauigkeit. Wenn Sie als Messgas Methan angeben, aber in Wirklichkeit Erdgas messen, werden Sie zwar ein gutes Messergebnis erreichen. Dies ist jedoch nicht sehr genau (der Messfehler liegt typischerweise bei < 0,6%), weil Erdgas kleine und wechselnde Anteile an anderen Gasen wie Butan und Propan enthält. Dies führt zu einer Viskosität, die sich etwas von reinem Methan unterscheidet

Die absolute Viskosität ändert sich nur wenig durch Druckeinwirkung (innerhalb des Betriebsbereichs dieser Messgeräte), deswegen benötigt eine Volumenmessung keine Korrektur hinsichtlich der auftretenden Druckwerte. Änderungen in der Gastemperatur wirken sich auf jedoch auf die Viskosität aus. Deswegen kompensieren Durchflussmesser der Serien FMA-1600A und FVL-1600A Temperaturänderungen intern.

Andere Gase: Die Durchflussmesser der Serie FMA-1600A können andere Gase als die hier angegebenen messen, solange es sich dabei um nicht-korrosive Gase handelt. So kann beispielsweise ein auf Luft eingestellter Durchflussmesser auch zur Messung von Argon verwendet werden.

Der Umrechnungsfaktor für die unterschiedlichen Gase ist linear und wird einfach über das Verhältnis der absoluten Viskosität der Gase bestimmt. Dieser Faktor kann wie folgt berechnet werden:

Wobei:

 $Q_{og} = Q_1 [n_1 / n_{og}]$ 

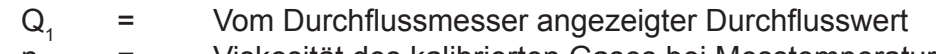

 $\mathsf{n}_1$  $\eta_1$  = Viskosität des kalibrierten Gases bei Messtemperatur

 $Q_{og}$ = Durchfl usswert des gemessenen Gases

 $\eta_{\text{eq}}$  = Viskosität des gemessenen Gases bei Messtemperatur

Angenommen, mit einem auf Luft eingestellten Durchflussmesser soll der Durchfluss von Argon ermittelt werden. Der Argon-Durchfluss wird mit sl/min (Standardliter/Min) angezeigt. Zur einfacheren Berechnung sei die Gastemperatur 25°C. Wie hoch ist nun der Durchflusswert von Argon?

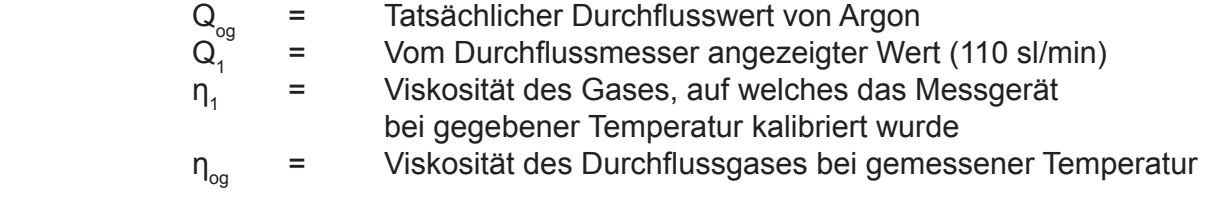

Bei 25°C beträgt die absolute Viskosität von Luft (η<sub>1</sub>) 184,918 Mikropoise. Bei 25°C beträgt die absolute Viskosität von Argon  $(\eta_{\text{on}})$  225,593 Mikropoise.

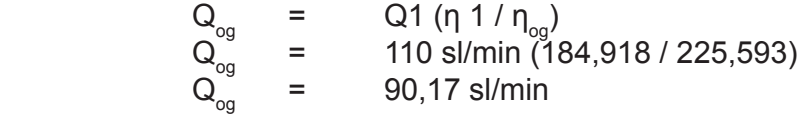

Somit beträgt der tatsächliche Durchfluss von Argon durch das Messgerät 90,17 sl/min (Standardliter/ Min). Wie Sie nun feststellen können, zeigt der Durchflussmesser einen höheren Durchflusswert an als den tatsächlichen, da Argon eine höhere Viskosität als die Luft hat, auf die das Messgerät kalibriert wurde.

Als Faustregel gilt: "Bei einem gegebenen Durchfluss wird bei höherer Viskosität ein höherer Durchflusswert angezeigt."

**Volumen- und Massendurchfl uss im Vergleich:** Bei Raumtemperatur und niedrigen Druckverhältnissen sind Volumen- und Massendurchfluss fast identisch. Diese können jedoch ganz unterschiedlich ausfallen, wenn sich einer der beiden Parameter ändert, weil Temperatur- und Druckveränderungen sich auf das Volumen des zu messenden Gases auswirken. Nehmen wir beispielsweise an, es wurden Ballons mit je 250 ml Helium gefüllt (Messwert des Geräts). Die Zufuhrleitung verlief jedoch an einer Heizung, die zeitweise an- und abgeschaltet wurde und dadurch das einströmende Helium unstetig aufheizte. Da der Volumendurchflussmesser nur das Volumen des Gasflusses misst, hätten die Ballons zuerst alle die gleiche Ursprungsgröße. Werden die Ballons dann jedoch in einem Raum mit gleichmäßiger Temperatur gelagert, so würden sie alle nach und nach eine unterschiedliche Größe aufweisen. Werden nun aber die Ballons, selbst bei unterschiedlichen Befülltemperaturen, diesmal mit einheitlichen 250 ml laut eines Massendurchflussmessers aufgefüllt, dann hätten die Ballons zwar gleich nach der Befüllung schon eine unterschiedliche Größe. Lagerte man sie aber wieder bei gleichmäßiger Temperatur, dann würden die Ballons bald alle die gleiche Größe annehmen.

Dieser Parameter wird korrigierter Massendurchfluss genannt, weil der resultierende Messwert auf Temperatur und Druck kompensiert wurde und so die Masse des Gases widerspiegelt. Die Masse des durchgeflossenen Gases kann nur bestimmt werden, wenn Angaben über die Temperatur- und Druckwerte (und demzufolge der Gasdichte) verfügbar sind.

Wurde erst einmal der korrigierte Massendurchfluss unter Standardbedingungen ermittelt und ist die Dichte bekannt (siehe Tabelle mit Dichtewerten im Anhang dieses Handbuchs), so kann nun der wahre Massendurchfluss errechnet werden, wie im folgenden Beispiel gezeigt:

Messwert des Massendurchflussmessers = 250 sml/min (Standardmilliliter pro Minute) Gas: Helium Gasdichte bei 25°C und 14,696 psia = 0,16353 Gramm/Liter Wahrer Massendurchfluss = (Messwert des Massendurchflusses)  $\times$  (Gasdichte) Wahrer Massendurchfluss =  $(250 \text{ cc/min}) \times (1 \text{ Liter} / 1000 \text{ cc}) \times (0.16353 \text{ Gramm/Liter})$ **Wahrer Massendurchfl uss = 0,0409 Gramm/Min (Helium)**

#### *Umrechnung Massen- in Volumendurchfluss:*

Um Volumendurchflusswerte in Massenwerte umzurechnen, muss die Dichte des Gases bekannt sein. Die Beziehung zwischen Volumen und Masse ist wie folgt:

Masse = Volumen × Dichte

Die Dichte des Gases ist abhängig von Temperatur und Druck, deswegen müssen bei der Umrechnung von Volumendurchfluss in Massendurchfluss die Änderungen der Dichte berücksichtigt werden. Nach dem Gesetz idealer Gase ist der Einfluss der Temperatur auf die Gasdichte wie folgt:

Wobei:  $ρ<sub>i</sub>$ 

 $\rho_a / \rho_s = T_s / T_a$ 

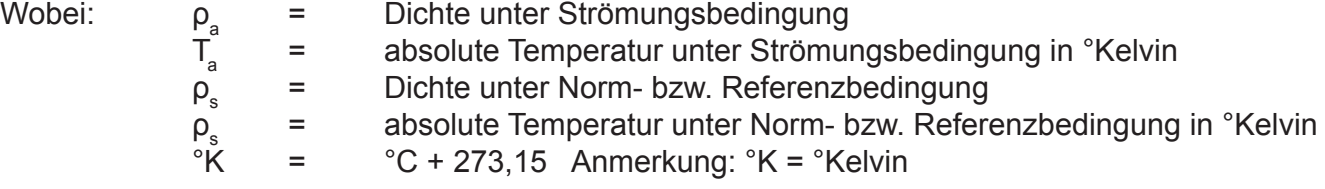

Die durch Druck hervorgerufene Änderung der Dichte kann auch folgendermaßen beschrieben werden:

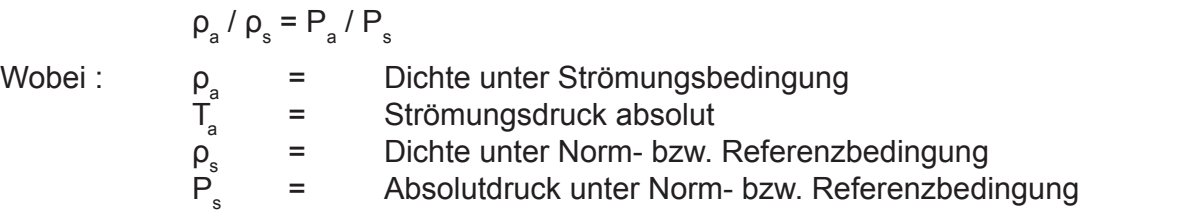

Deswegen müssen zur Bestimmung des Massendurchflusses zwei korrigierende Faktoren beim Volumendurchfluss berücksichtigt werden, nämlich der Temperatureffekt und die Auswirkung des Druckes auf die Dichte.

**Kompressibilität:** Bis hierher sind wir von idealen Gasen ausgegangen. Das Gesetz für ideale Gase lautet wie folgt:

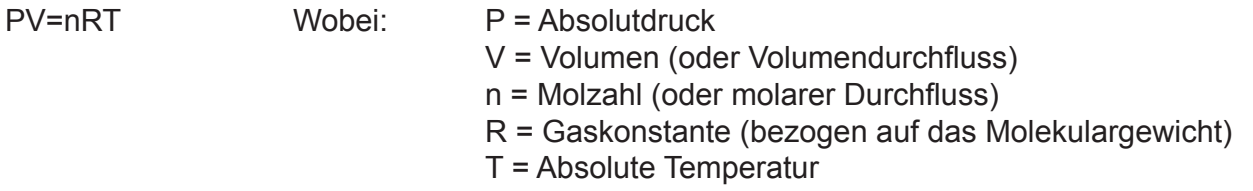

Die meisten Gase verhalten sich annähernd ideal, wenn sie innerhalb der Druck- und Temperaturbetriebs bereiche dieses Gerätes gemessen werden. Einige Gase wie Propan und Butan verhalten sich jedoch innerhalb dieser Grenzbereiche etwas weniger ideal. Das Gesetz für nicht-ideale Gase lautet wie folgt:

PV=ZnRT

Wobei: Z = Kompressibilitätsfaktor. Dies wird immer offensichtlicher, wenn Gase Bedingungen erreichen, unter denen sie kondensieren und verflüssigen. Nimmt der Kompressibilitätsfaktor ab (Z=1 stellt die ideale Gasbedingung dar), dann nimmt das Gas ein geringeres Volumen ein als aus der Berechnung des idealen Gases zu erwarten gewesen wäre.

Dies führt zu:  $P_a V_a / Z_a T_a = P_s V_s / Z_s T_s$ , wobei R und n entfallen.

Unsere Massendurchflussmesser bilden Gasdurchflüsse ab, welche auf Eigenschaften nicht-idealer Gase des im Gerät kalibrierten Gases beruhen. Die Korrekturen des Durchflusses werden normalerweise bei 25°C und 14,696 psia vorgenommen. Dies sind auch die Bedingungen für den Kompressibilitätsfaktor. Dadurch ist es dem Anwender möglich, den Massendurchfluss unter diesen Bedingungen mit der Dichte des realen Gases zu multiplizieren, um den Massendurchflusswert in Gramm pro Minute zu erhalten.

Weil wir den Kompressibilitätsfaktor in unser "Gesamtgasmodell" einbezogen haben, werden die Versuche, Massendurchflüsse nur unter Berücksichtigung von Druck, Volumen und Temperatur sozusagen von Hand zu berechnen, manchmal zu geringen Fehlern führen.

Anmerkung: Obwohl die korrekten Masseeinheiten in metrischen Einheiten wie Gramm, Kilogramm usw. ausgedrückt werden, spezifiziert man Massendurchflüsse standardmäßig in sl/min (Standardliter pro Minute), scc/min (Standardkubikzentimeter pro Minute) oder sml/min (Standardmilliliter pro Minute).

Dies bedeutet, dass der Massendurchfluss durch Normierung des Volumendurchflusses auf Standardbedingungen von Temperatur und Druck berechnet wird (standard temperature and pressure, STP). Ist die Dichte unter einem bestimmten STP-Zustand bekannt, so kann der Massendurchfluss in Gramm pro Minute, Kilogramm pro Stunde, usw. berechnet werden.

STP wird normalerweise auf Bedingungen auf Meeresspiegelhöhe (Normalnull) festgelegt, obwohl für diese Konvention kein festgelegter Standard existiert. Einige anerkannte Referenzbedingungen enthalten beispielsweise:

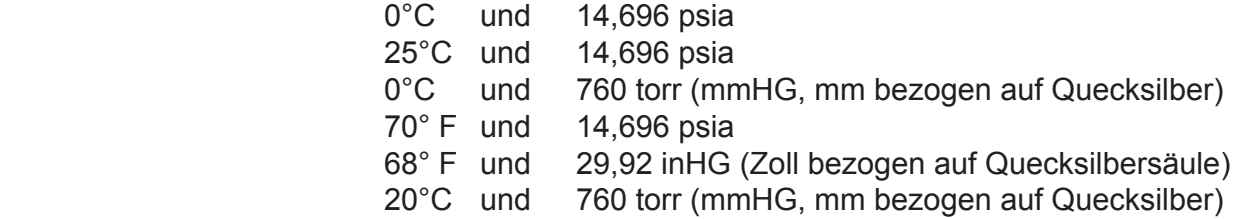

#### **Die Durchfl ussmesser der FMA-1600A-Serie beziehen sich auf die Normbedingung 25ºC und 14,696 psia (101,32 kPa) - falls bei der Bestellung nicht anders angegeben. Die Referenzwerte entnehmen Sie dem Kalibrierungsdatenblatt.**

**Spez. Gasdaten aus Standard-Gastabellen:** Wenn Sie noch ältere Geräte der Serie FMA/FVL-1600A besitzen (Herstelldatum vor Oktober 2005), dann werden Sie sicher bemerkt haben, dass nun leichte Unterschiede bei den Gaseigenschaftswerten in den beigefügten Tabellen bestehen. Wir haben kürzlich die neuesten Datensätze der NIST (inklusive REFPROP 7-Daten) über Gaseigenschaften für unsere Produkte übernommen und in die Geräte integriert. Beachten Sie stets, dass Ihre auf unsere Durchflussmesser angewendeten Kalibriergeräte noch mit älteren Datensätzen arbeiten, beispielsweise mit den weit verbreiteten von Air Liquide. Dies kann zu Kalibrierungsunterschieden von bis zu 0,6% des Messwertes bei stabilen Gasen führen, bei Gasen wie Propan oder Butan sogar bis zu 3%. Dies ist nur dann nicht der Fall, wenn der Standard schon auf das entsprechende Gas kalibriert wurde. Da die älteren Standardwerte in der Branche nach und nach ersetzt werden, spielen solche Messunterschiede bald keine Rolle mehr. Stellen Sie einen Unterschied zwischen Messgerät und Ihrem eigenen verwendeten Standard fest, so wenden Sie sich einerseits an uns und erkundigen Sie sich andererseits beim Ersteller des Standards, welcher Datensatz zur Kalibrierung verwendet wurde. Ein solcher Vergleich wird mit hoher Wahrscheinlichkeit das Problem lösen.

| Gas                                                                                             |                                     |                                                                                              | Viskosität*    | Dichte**       | Kompressibilität |  |  |  |
|-------------------------------------------------------------------------------------------------|-------------------------------------|----------------------------------------------------------------------------------------------|----------------|----------------|------------------|--|--|--|
| Nummer                                                                                          | Kurzform                            | Langform                                                                                     | $25^{\circ}$ C | $25^{\circ}$ C | $25^{\circ}$ C   |  |  |  |
|                                                                                                 |                                     |                                                                                              | 14,696 psia    | 14,696 psia    | 14,696 psia      |  |  |  |
| $\theta$                                                                                        | Luft                                | Luft                                                                                         | 184.918        | 1.1840         | 0.9997           |  |  |  |
| 1                                                                                               | Ar                                  | Argon                                                                                        | 225.593        | 1.6339         | 0.9994           |  |  |  |
| $\overline{2}$                                                                                  | CH <sub>4</sub>                     | Methan                                                                                       | 111.852        | 0.6569         | 0.9982           |  |  |  |
| 3                                                                                               | CO                                  | Kohlenmonoxid                                                                                | 176.473        | 1.1453         | 0.9997           |  |  |  |
| $\overline{4}$                                                                                  | CO <sub>2</sub>                     | Kohlendioxid                                                                                 | 149.332        | 1.8080         | 0.9949           |  |  |  |
| $\mathbf 5$                                                                                     | $C_2H_6$                            | Ethan                                                                                        | 93.540         | 1.2385         | 0.9924           |  |  |  |
| $6\phantom{1}$                                                                                  | H <sub>2</sub>                      | Wasserstoff                                                                                  | 89.153         | 0.08235        | 1.0006           |  |  |  |
| $\overline{7}$                                                                                  | He                                  | Helium                                                                                       | 198.457        | 0.16353        | 1.0005           |  |  |  |
| $\bf{8}$                                                                                        | $N_{2}$                             | <b>Stickstoff</b>                                                                            | 178.120        | 1.1453         | 0.9998           |  |  |  |
| $\overline{9}$                                                                                  | N, O                                | Stickoxid                                                                                    | 148.456        | 1.8088         | 0.9946           |  |  |  |
| 10                                                                                              | <b>Ne</b>                           | Neon                                                                                         | 311.149        | 0.8246         | 1.0005           |  |  |  |
| 11                                                                                              | O <sub>2</sub>                      | Sauerstoff                                                                                   | 204.591        | 1.3088         | 0.9994           |  |  |  |
| 12                                                                                              | $C_3H_8$                            | Propan                                                                                       | 81.458         | 1.8316         | 0.9841           |  |  |  |
| 13                                                                                              | $n - C_4H_{10}$                     | Normal-Butan                                                                                 | 74.052         | 2.4494         | 0.9699           |  |  |  |
| 14                                                                                              | $C_2H_2$                            | Azetylen                                                                                     | 104.448        | 1.0720         | 0.9928           |  |  |  |
| 15                                                                                              | $C_2H_4$                            | Ethylen                                                                                      | 103.177        | 1.1533         | 0.9943           |  |  |  |
| 16                                                                                              | $i$ -C <sub>4</sub> H <sub>10</sub> | Isobutan                                                                                     | 74.988         | 2.4403         | 0.9728           |  |  |  |
| 17                                                                                              | Kr                                  | Krypton                                                                                      | 251.342        | 3.4274         | 0.9994           |  |  |  |
| 18                                                                                              | Xe                                  | Xenon                                                                                        | 229.785        | 5.3954         | 0.9947           |  |  |  |
| 19                                                                                              | SF <sub>6</sub>                     | Schwefelhexafluorid                                                                          | 153.532        | 6.0380         | 0.9887           |  |  |  |
| 20                                                                                              | $C-25$                              | 75% Argon / 25% CO2                                                                          | 205.615        | 1.6766         | 0.9987           |  |  |  |
| 21                                                                                              | $C-10$                              | 90% Argon / 10% CO2                                                                          | 217.529        | 1.6509         | 0.9991           |  |  |  |
| 22                                                                                              | $C-8$                               | 92% Argon / 8% CO2                                                                           | 219.134        | 1.6475         | 0.9992           |  |  |  |
| 23                                                                                              | $C-2$                               | 98% Argon / 2% CO2                                                                           | 223.973        | 1.6373         | 0.9993           |  |  |  |
| 24                                                                                              | $C-75$                              | 75% CO2 / 25% Argon                                                                          | 167.451        | 1.7634         | 0.9966           |  |  |  |
| 25                                                                                              | A-75                                | 75% Argon / 25% Helium                                                                       | 230.998        | 1.2660         | 0.9997           |  |  |  |
| 26                                                                                              | $A-25$                              | 75% Helium / 25% Argon                                                                       | 234.306        | 0.5306         | 1.0002           |  |  |  |
| 27                                                                                              | A1025                               | 90% Helium / 7,5% Argon /<br>2,5% CO <sub>2</sub><br>(Praxair - Helistar <sup>®</sup> A1025) | 214.840        | 0.3146         | 1.0003           |  |  |  |
| 28                                                                                              | Star <sub>29</sub>                  | 90% Argon / 8% CO2<br>/2% Sauerstoff<br>(Praxair - Stargon® CS)                              | 218.817        | 1.6410         | 0.9992           |  |  |  |
| 29                                                                                              | $P-5$                               | 95% Argon / 5% Methan                                                                        | 223.483        | 1.5850         | 0.9993           |  |  |  |
| $*$ in Mikropoise (1 Poise = Gramm / (cm) (sec))<br>(NIST REFPROP 7 database)<br>** Gramm/Liter |                                     |                                                                                              |                |                |                  |  |  |  |

**Gasviskositäten, Dichten und Kompressibilitäten von Gasen bei 25°C**

| Gas                                                                                          |                    |                                                                                  | Viskosität*   | Dichte**      | Kompressibilität |  |  |
|----------------------------------------------------------------------------------------------|--------------------|----------------------------------------------------------------------------------|---------------|---------------|------------------|--|--|
| Nummer                                                                                       | Kurzform           | Langform                                                                         | $0^{\circ}$ C | $0^{\circ}$ C | $0^{\circ}$ C    |  |  |
|                                                                                              |                    |                                                                                  | 14,696 psia   | 14,696 psia   | 14,696 psia      |  |  |
| $\overline{0}$                                                                               | Luft               | Luft                                                                             | 172.588       | 1.2927        | 0.9994           |  |  |
| 1                                                                                            | Ar                 | Argon                                                                            | 209.566       | 1.7840        | 0.9991           |  |  |
| $\overline{2}$                                                                               | CH <sub>4</sub>    | Methan                                                                           | 103.657       | 0.7175        | 0.9976           |  |  |
| 3                                                                                            | CO                 | Kohlenmonoxid                                                                    | 165.130       | 1.2505        | 0.9994           |  |  |
| $\overline{4}$                                                                               | CO <sub>2</sub>    | Kohlendioxid                                                                     | 137.129       | 1.9768        | 0.9933           |  |  |
| 5                                                                                            | $C_2H_6$           | Ethan                                                                            | 86.127        | 1.3551        | 0.9900           |  |  |
| $6\phantom{1}6$                                                                              | H <sub>2</sub>     | Wasserstoff                                                                      | 83.970        | 0.08988       | 1.0007           |  |  |
| $\overline{7}$                                                                               | He                 | Helium                                                                           | 186.945       | 0.17849       | 1.0005           |  |  |
| 8                                                                                            | $N_{2}$            | <b>Stickstoff</b>                                                                | 166.371       | 1.2504        | 0.9995           |  |  |
| 9                                                                                            | N, O               | Stickoxid                                                                        | 136.350       | 1.9778        | 0.9928           |  |  |
| 10                                                                                           | <b>Ne</b>          | Neon                                                                             | 293.825       | 0.8999        | 1.0005           |  |  |
| 11                                                                                           | O <sub>2</sub>     | Sauerstoff                                                                       | 190.555       | 1.4290        | 0.9990           |  |  |
| 12                                                                                           | $C_3H_8$           | Propan                                                                           | 74.687        | 2.0101        | 0.9787           |  |  |
| 13                                                                                           | $n-C_4H_{10}$      | Normal-Butan                                                                     | 67.691        | 2.7048        | 0.9587           |  |  |
| 14                                                                                           | $C_2H_2$           | Azetylen                                                                         | 97.374        | 1.1728        | 0.9905           |  |  |
| 15                                                                                           | $C_2H_4$           | Ethylen                                                                          | 94.690        | 1.2611        | 0.9925           |  |  |
| 16                                                                                           | $i - C_4 H_{10}$   | Isobutan                                                                         | 68.759        | 2.6893        | 0.9627           |  |  |
| 17                                                                                           | Kr                 | Krypton                                                                          | 232.175       | 3.7422        | 0.9991           |  |  |
| 18                                                                                           | Xe                 | Xenon                                                                            | 212.085       | 5.8988        | 0.9931           |  |  |
| 19                                                                                           | SF <sub>6</sub>    | Schwefelhexafluorid                                                              | 140.890       | 6.6154        | 0.9850           |  |  |
| 20                                                                                           | $C-25$             | 75% Argon / 25% CO2                                                              | 190.579       | 1.8309        | 0.9982           |  |  |
| 21                                                                                           | $C-10$             | 90% Argon / 10% CO2                                                              | 201.897       | 1.8027        | 0.9987           |  |  |
| 22                                                                                           | $C-8$              | 92% Argon / 8% CO2                                                               | 203.423       | 1.7989        | 0.9988           |  |  |
| 23                                                                                           | $C-2$              | 98% Argon / 2% CO2                                                               | 208.022       | 1.7877        | 0.9990           |  |  |
| 24                                                                                           | $C-75$             | 75% CO2 / 25% Argon                                                              | 154.328       | 1.9270        | 0.9954           |  |  |
| 25                                                                                           | A-75               | 75% Argon / 25% Helium                                                           | 214.808       | 1.3821        | 0.9995           |  |  |
| 26                                                                                           | $A-25$             | 75% Helium / 25% Argon                                                           | 218.962       | 0.5794        | 1.0002           |  |  |
| 27                                                                                           | A1025              | 90% Helium / 7,5% Argon<br>/ 2,5% CO2<br>(Praxair - Helistar <sup>®</sup> A1025) | 201.284       | 0.3434        | 1.0002           |  |  |
| 28                                                                                           | Star <sub>29</sub> | 90% Argon / 8% CO2<br>/2% Sauerstoff<br>(Praxair - Stargon® CS)                  | 203.139       | 1.7918        | 0.9988           |  |  |
| 29                                                                                           | $P-5$              | 95% Argon / 5% Methan                                                            | 207.633       | 1.7307        | 0.9990           |  |  |
| *in Mikropoise (1 Poise = Gramm / (cm) (sec))<br>(NIST REFPROP 7 database)<br>** Gramm/Liter |                    |                                                                                  |               |               |                  |  |  |

**Gasviskositäten, Dichten und Kompressibilität von Gasen bei 0°C** 

#### **Abhängigkeit Volumendurchfl ussmessung und Druckverhältnisse**

**Die Volumendurchfl ussmesser der Serie FVL-1600A sind für den Gebrauch in**  Niederdruckanlagen konstruiert. Denn für genaue Messungen des Volumendurchflusses über den Differenzdruck muss der Volumenstrom im Differenzdrucksensor laminar verlaufen. Die Strömung wird über die Reynoldszahl wiedergegeben. Steigt die Reynoldszahl über einen Wert von 2000 an, so erhalten wir eine nicht-laminare Strömung. Die Reynoldszahl für eine gegebene Newtonschen Mediumströmung wird definiert als:

$$
\text{Re} = \rho \text{VL}/\eta
$$

Wobei: *ρ* = Dichte

- V = Durchschnittsgeschwindigkeit
- L = Konstante, welche von der Länge und Geometrie des Pfades bestimmt wird
- η = Absolute Viskosität

Wir können an dieser Beziehung erkennen, dass durch Erhöhung der Gasdichte oder Gasgeschwindigkeit die Reynoldszahl ansteigt. Eine Erhöhung der Gasviskosität verkleinert hingegen die Reynoldszahl. Für ein gegebenes Gas in einem gegebenem Messgerät bei gegebener Temperatur können L und η als festgelegte Konstanten betrachtet werden.

Zur Veranschaulichung werden zwei fast identische Durchflussmesser des Typs 100 (s)l/min (eines davon ein Volumen-, und das andere ein Massendurchflussmesser) in Reihe in einer Gasleitung eingebaut. Wir lassen jetzt einen geringen, aber konstanten Luftstrom durch die Messgeräte fließen und setzen damit die Geschwindigkeit des Luftstroms durch beide Geräte fest. Wir erhöhen jetzt bei weiterhin gleichmäßigem Luftstrom den Druck und damit auch die Dichte der Luft *ρ*. Der Massendurchflussmesser, welcher den absoluten Druck aufnimmt und somit die Dichte kompensiert, registriert die Druckerhöhung als Erhöhung der durchfließenden Masse, denn die Anzahl der Moleküle im Gas steigt im weiterhin gleichbleibenden Volumen des Stromes an. Zusätzlich ist die Reynoldszahl proportional zum Druck angestiegen, weil auch die Dichte mit dem Druck ansteigt. Wenn wir nun den Druck noch weiter erhöhen, wird der Massendurchflussmesser bis zu 100 sl/min (Standardliter/Min) anzeigen, und die Reynoldszahl ziemlich dramatisch ansteigen. Doch der Volumendurchflussmesser wird weiterhin den geringen, von Ihnen festgelegten Durchfluss anzeigen.

Wenn wir jetzt den Druck weiter erhöhen und nun außerdem versuchen, den Volumendurchflussmesser bis auf den Endwert von 100 I/min (Liter/Minute) zu bringen, dann wird die Dichte *ρ* UND die Geschwindigkeit V auf einen hohen Wert ansteigen. Dies führt oftmals zu einer sehr hohen Reynoldszahl und einer nicht-laminaren Strömung. Wenn wir aber eine nichtlaminare Strömung erhalten, dann ist die Grundlage für die Poiseuillesche Gleichung nicht mehr gegeben. Die Ablesewerte des Messgeräts sind dann nicht mehr gültig.

Die Gaseigenschaften müssen auch für Ihre Entscheidung berücksichtigt werden, ob Sie bei einem bestimmten Leitungsdruck einen Volumendurchflussmesser verwenden können. Helium, welches eine relativ geringe Dichte und eine relativ hohe Viskosität unter Standardbedingungen aufweist, kann bei höheren Druckverhältnissen von einem Volumendurchflussmesser besser erfasst werden. Propan hingegen besitzt eine relativ hohe Dichte und eine relativ geringe Viskosität, weswegen es unter hohem Druck von einem Volumendurchflussmesser erheblich schwieriger gemessen werden kann. Luftströme wiederum werden von den meisten Volumendurchflussmessern auch noch in hohen Messbereichen unter Leitungsdrücken von bis zu 10 bis 15 psig getreu wiedergegeben.

#### **FEHLERSUCHE**

*Das Display ist entweder ganz aus oder zeigt nur schwach an.*

Überprüfen Sie die Anschlüsse von Netzspannung und Erdung.

#### *Die Anzeige des Messgeräts zeigt dauerhaft ungeachtet des tatsächlichen Leitungsdurchfl usses entweder fast den Endwert oder fast den Nullwert an.*

Der Differenzdrucksensor kann defekt sein. Bauen Sie das Messgerät nicht in Leitungen ein, in denen der Druck bis zu 10 psid abrupt ansteigen oder abfallen kann. Eine Ursache dieses Problems ist die dauerhafte Anwendung von hohem Druck, welcher von vor dem Messgerät eingebauten und sprunghaft wirkenden Magnetventilen ausgeht. Beschädigungen, welche durch übermäßige Druckunterschiede hervorgerufen werden, deckt die Gerätegarantie nicht ab.

#### *Die angezeigten Massen-, Volumen-, Druck- oder Temperaturwerte blinken, gleichzeitig wird die Meldung MOV, VOV, POV oder TOV angezeigt.*

Sowohl die Volumendurchflussmesser- als auch -regler zeigen bei Überschreitung des spezifizierten Messbereiches der Messsensoren folgende Fehlermeldungen an:

MOV= Bereichsüberschreitung Massenwert (mass overrange),

POV = Bereichsüberscheitung Druckwert (pressure overrange),

TOV = Bereichsüberschreitung Temperaturwert (temperature overrange).

Wenn Parameter oder Massendurchflusswerte auf dem Display blinkend angezeigt werden, dann weist das auf einen Fehler der jeweiligen Elemente hin. Wird der Wert des blinkenden Parameters so reduziert, dass er sich in seinem spezifizierten Bereich befindet, dann kehrt das Gerät wieder in den normalen Betriebszustand zurück.

#### *Das Messgerät zeigt einen negativen Durchfl usswert an, obwohl tatsächlich kein Durchfl uss vorliegt.*

Dies ist ein Anzeichen für eine falsche Tarierung (Tara). Wurde das Messgerät bei Gasdurchfluss tariert, dann wird dieser Durchflusswert als Nulldurchfluss gewertet. Liegt nun tatsächlich null Gasdurchfluss vor, dann zeigt das Messgerät einen negativen Durchfluss an. Tarieren Sie das Messgerät erneut bei einem tatsächlichen Nulldurchfluss. Obwohl das Durchflussgerät nur für positiven Gasdurchfluss vorgesehen ist, kann es auch ohne Beschädigung des Messgeräts mit einer gewissen Genauigkeit negativen Durchfluss messen. Es ist aber nicht für bidirektionalen Gasdurchfluss kalibriert.

#### *Das Messgerät stimmt nicht mit anderen Messgeräten in der Leitung überein.*

Mehrere Volumendurchflussmesser stimmen in einer Reihenanordnung oftmals nicht überein, da sie von Druckabfällen beeinflusst werden. Werte von Volumen- und Massendurchflussmessern dürfen nicht miteinander verglichen werden. Werte von Massendurchflussmessern dürfen hingegen miteinander verglichen werden. Voraussetzung dafür ist, dass sich zwischen den beiden Messgeräten keine Lecks befinden und sie auf gleicher Standardtemperatur und Druck eingestellt sind. Beide Messgeräte müssen ferner auf das zu messende Gas kalibriert (bzw. eingestellt) sein. Die Massendurchflussmesser der Serie FMA-1600A sind grundsätzlich auf eine Standardtemperatur von 25°C und auf Standarddruck von 14,696 psia eingestellt. Anmerkung: Auf Wunsch können Sie spezielle Messgeräte bestellen, die auf Ihre Anwendungsbedürfnisse zugeschnitten sind. Das jedem Messgerät beigelegte Kalibrier-Datenblatt enthält die jeweiligen Standardwerte.

#### *Sprunghafte oder fl atterhafte Messwertanzeige.*

Die Messgeräte geben die Messwerte sehr schnell wieder und bilden somit jede aktuelle Strömungsänderung ab, verursacht etwa von Membranpumpen. Kontrollieren Sie ebenfalls das Leitungsinnere der Zuleitung auf Fremdkörper wie z. B. PTFE-Bandreste. Anmerkung: Die Messgeräte der Serien FMA-1600A und FVL-1600A können mit einem geometrischen Mittelwert (GRA) programmiert werden, welcher es erlaubt, Werte trotz schneller Strömungsänderungen abzulesen (siehe Abschnitt "Mittelwertbildung der Druckwerte" und "Mittelwertbildung der Durchflusswerte" auf Seite 15).

#### *Das Ausgangssignal ist kleiner als der Ablesewert auf dem Display.*

Dies kommt vor, wenn das Ausgangssignal in einiger Entfernung vom Messgerät gemessen wird, da mit größerer Entfernung vom Messort der Spannungsabfall in der Leitung steigt. Wenn Sie eine Messleitung größeren Querschnitts verwenden, vor allem beim Schutzleiter, kann dieser Effekt aufgehoben werden.

#### *Mein Volumendurchfl ussmesser liefert seltsame, inkonsistente oder falsche Messwerte.*

Verwenden Sie Ihren Volumendurchflussmesser nur unter Niederdruckbedingungen (wie etwa atmosphärischen Druck) und achten Sie darauf, dass für genaue Ablesewerte geringe bis keine Gegendrücke auftreten. Für Anwendungen unter höherem Druck sollten Sie Massendurchflussmesser verwenden. Siehe Seite 28.

#### *Die RS232-Schnittstelle antwortet nicht.*

Kontrollieren Sie, ob Netzspannung an Ihrem Messgerät anliegt und alle Verbindungen in Ordnung sind. Kontrollieren Sie, ob der Port des mit dem Messgerät verbundenen Rechners aktiv ist. Überprüfen Sie anhand des RS232-Abschnittes dieses Handbuchs, ob die Portsettings korrekt eingestellt wurden .(Kontrollieren Sie, ob im Displaymenü "Comm. RS-232" die aktuellen Messwerte angezeigt werden.) Schließen Sie HyperTerminal® und starten Sie das Programm erneut. Starten Sie Ihren PC neu.

#### *Langsamere Ansprechzeit als vorgegeben.*

Die Messgeräte der Serien FMA-1600A und FVL-1600A sind mit einer programmierbaren geometrischen Mittelwertbildung (GRA) ausgestattet. Je nach Ausschlagbereich des Messgeräts kann die GRA-Funktion aktiviert sein, um die Stabilität und Lesbarkeit des Displays zu verbessern. Das führt aber auch zu einer langsameren Ansprechzeit. Siehe Abschnitt "Mittelwertbildung der Druckwerte" und "Mittelwertbildung der Durchflusswerte" auf Seite 15.

#### *Anzeige springt bei geringem Gasdurchfl uss auf Null.*

Die Messgeräte der Serien FMA-1600A und FVL-1600A sind mit einem programmierbaren Unempfindlichkeitsbereich ausgestattet. Werksseitig ist ein Wert von 0,5% des Endwerts eingestellt. Der Wert kann zwischen NONE (Null) und 3,2% des Endwerts eingestellt werden. Siehe Abschnitt "Automatische Nullsetzung der Anzeigewerte" auf Seite 15.

#### *Unterschiede im Messwert zwischen alten und neuen Einheiten.*

Siehe Abschnitt zu "Spez. Gasdaten aus Standard-Gastabellen" auf Seite 25.

#### **Wartung und Neukalibrierung**

Allgemeines: Die Volumendurchflussmesser der Serie FMA/FVL-1600A sind wartungsarm. Sie enthalten keine mechanisch beweglichen Teile. Einzig die Qualität des zu messenden Gases ist der entscheidende Faktor, welcher die Lebensdauer und Genauigkeit unserer Geräte beeinflusst. Das Messgerät ist für die Messung von SAUBEREN, TROCKENEN UND NICHTKORROSIVEN Gasen ausgelegt. Wir empfehlen Ihnen dringend, vor dem Messgerät einen 20 μm-Filter einzusetzen. Für Messwerte ab 50 l/min verwenden Sie einen 50 μm-Filter. Feuchtigkeit, Öl und andere Schmutzstoffe beeinflussen die laminaren Strömungselemente, indem beispielsweise deren Fläche reduziert wird, die für die Berechnung des Durchflusses nötig ist. Dies hat direkte Auswirkungen auf die Genauigkeit.

Neukalibrierung: Wir empfehlen Ihnen, Ihre Messgeräte jährlich neu zu kalibrieren. Wenn Sie diese drei Vorgaben (nur SAUBERE, TROCKENE UND NICHTKORROSIVE Gase messen!) beachten, ist dieser Zeitraum ausreichend. Auf der Rückseite des Geräts befindet sich ein Aufkleber, auf dem das Neukalibrierungsdatum angegeben ist. Das Messgerät sollte noch vor Ablauf des Fälligkeitsdatums zur Neukalibrierung an uns gesendet werden. Notieren Sie sich vor Vereinbarung eines Termins zur Neukalibrierung die Seriennummer. Diese finden Sie auf der Rückseite des Geräts. Seriennummer, Modellnummer und Herstellungsdatum können Sie auch über das Display unter "Manufacturer Data" (Anzeige der Herstellerangaben) aufrufen, siehe Seite 14.

Reinigung: Die Volumendurchfl ussmesser der Serie FMA/FVL-1600A müssen nicht regelmäßig gereinigt werden. Falls nötig, dann kann die Außenseite mit einem weichen, trockenen Lappen gereinigt werden. Vermeiden Sie übermäßige Feuchtigkeit und Lösungsmittel.

Weitere Angaben zu Reparatur, Neukalibrierung oder zum Recycling dieses Produktes können Sie dem hinteren Innenteil des Einbands entnehmen.

#### Technische Daten der Massen- und Volumendurchflussmesser für mikro- und ultrakleinen Durchfluss Endwerte von 0 bis 0,5 sml/min bis 0 bis 50 sml/min

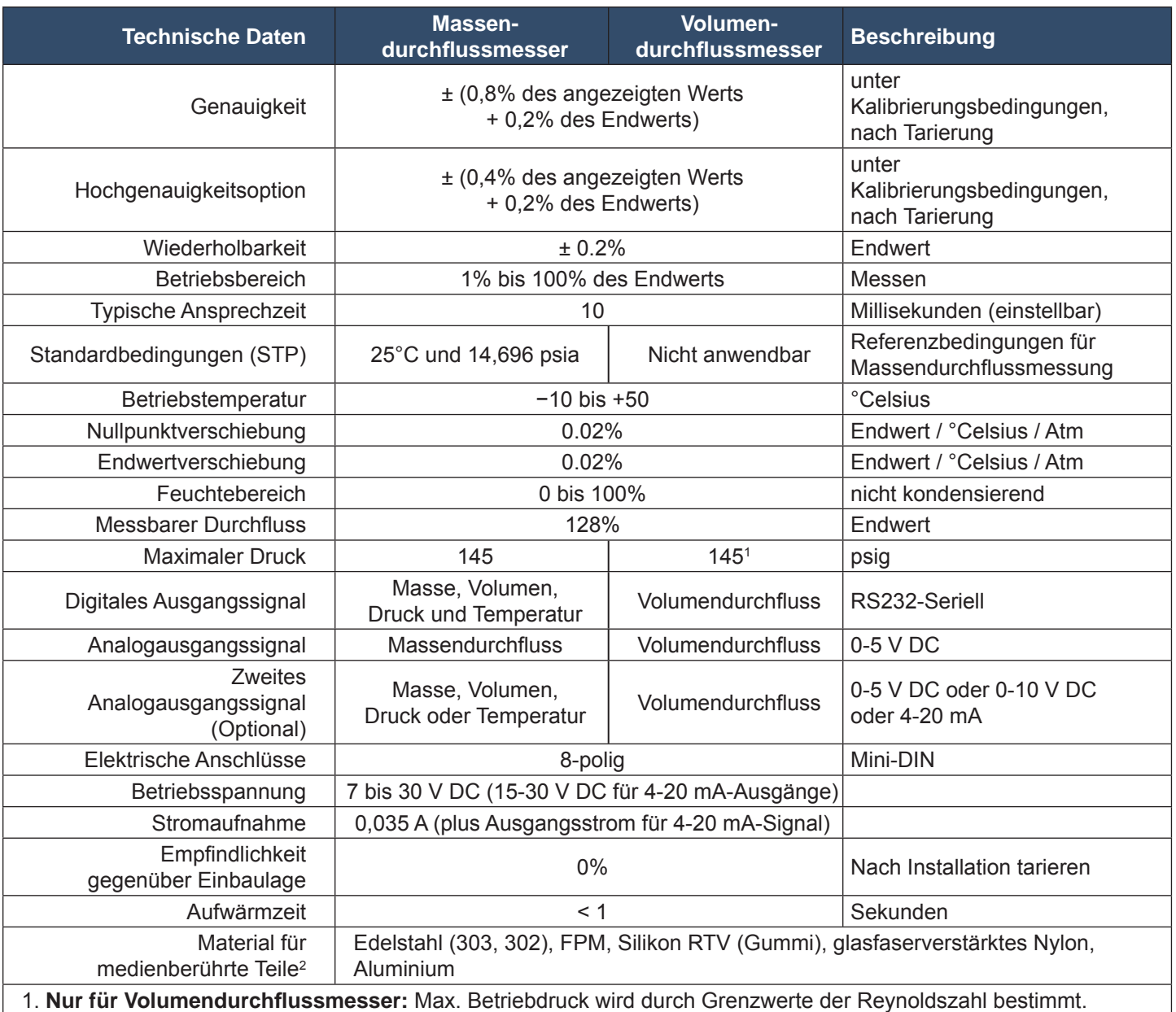

Für Betriebsdrücke >10 psig wenden Sie sich bitte an den technischen Vertrieb.

2. Wenn für Ihre Anwendung ein anderes Material benötigt wird, wenden Sie sich wegen der verfügbaren Optionen bitte an unseren technischen Vertrieb.

#### **Mechanische Kenndaten**

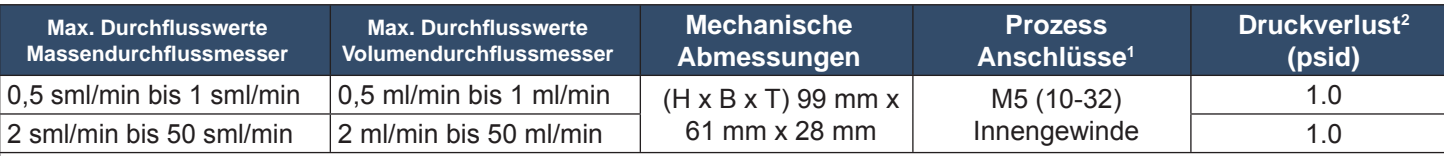

1. Kompatibel mit Schlauchanschlüssen von Beswick®, Swagelok®, Parker®, sowie Verbindungsstücken für Gleitringdichtung, Steckanschluss und Quetschverschraubung.

2. Atmosphärische Entlüftung: Kleinere Druckverluste auf Anfrage, wenden Sie sich an den technischen Vertrieb.

#### **Abmessungen: Seite 35**

#### Technische Daten der Massen- und Volumendurchflussmesser für kleinen Durchfluss Endwerte von 0 bis 100 sml/min bis 0 bis 20 sml/min

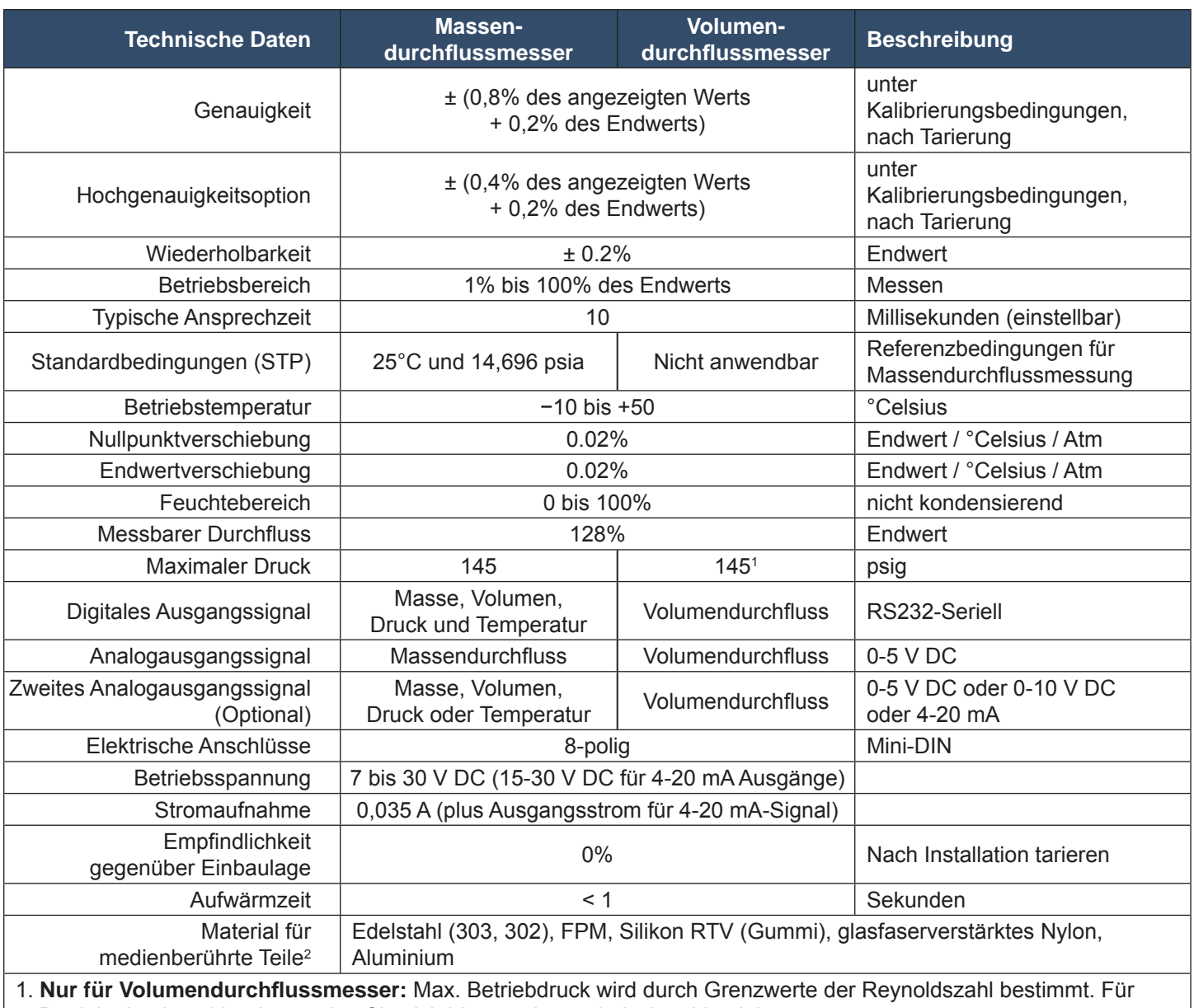

Betriebsdrücke >10 psig wenden Sie sich bitte an den technischen Vertrieb.

2. Wenn für Ihre Anwendung ein anderes Material benötigt wird, wenden Sie sich wegen der verfügbaren Optionen bitte an unseren technischen Vertrieb.

#### **Mechanische Kenndaten**

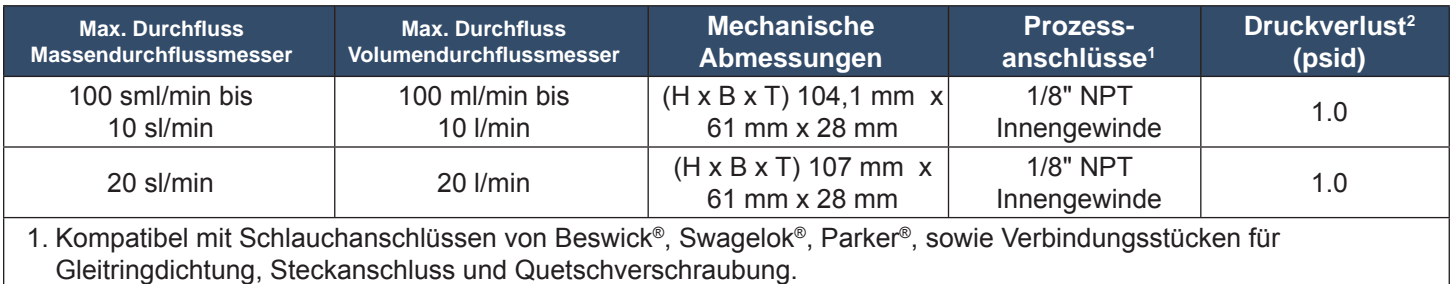

2. Atmosphärische Entlüftung Kleinere Druckverluste auf Anfrage, wenden Sie sich an den technischen Vertrieb.

#### **Abmessungen: Seiten 35, 36**

#### Technische Daten der Massen- und Volumendurchflussmesser für mittleren Durchfluss Endwerte von 0 bis 50 sl/min bis 0 bis 250 sl/min

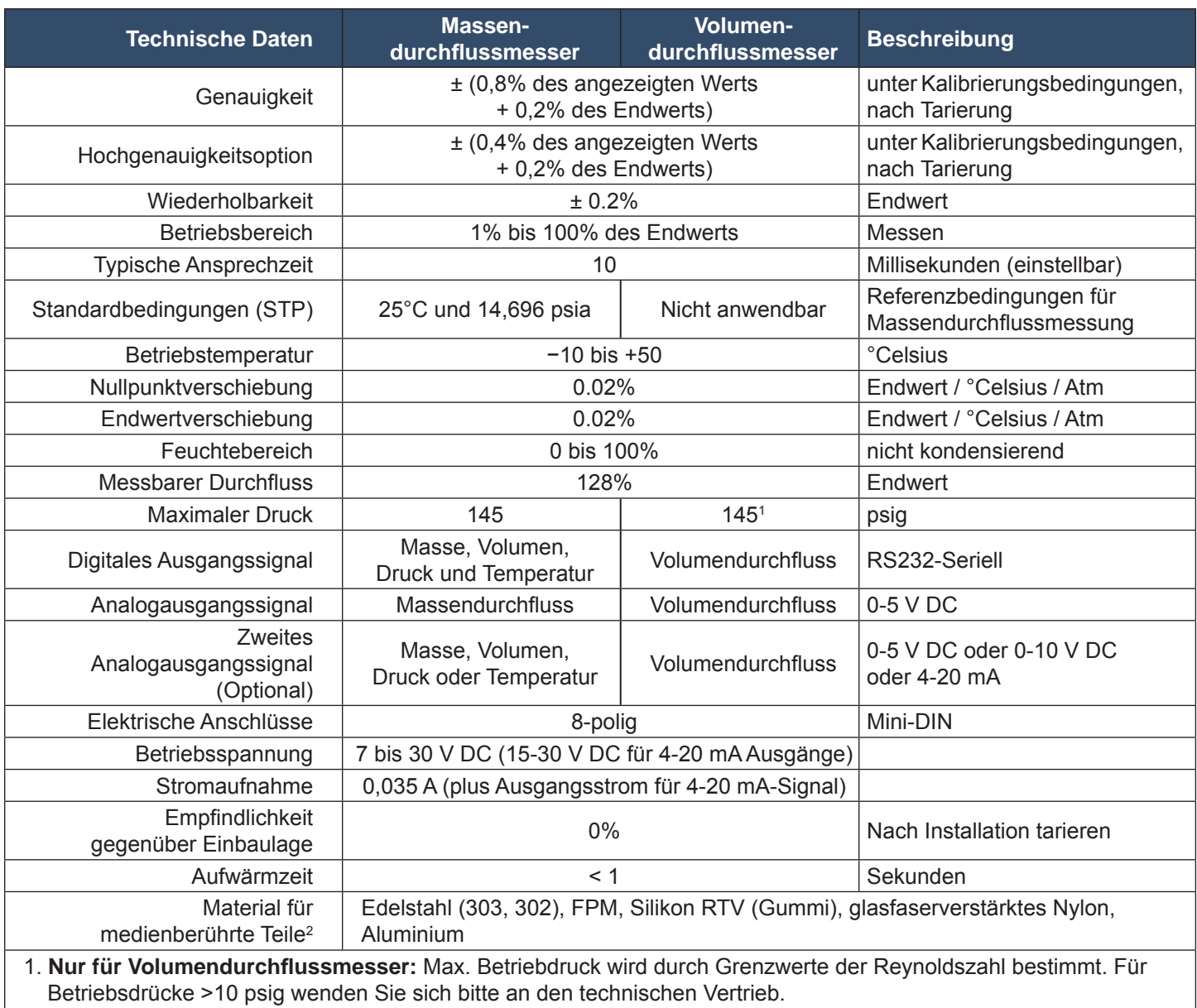

2. Wenn für Ihre Anwendung ein anderes Material benötigt wird, wenden Sie sich wegen der verfügbaren Optionen bitte an unseren technischen Vertrieb.

#### **Mechanische Kenndaten**

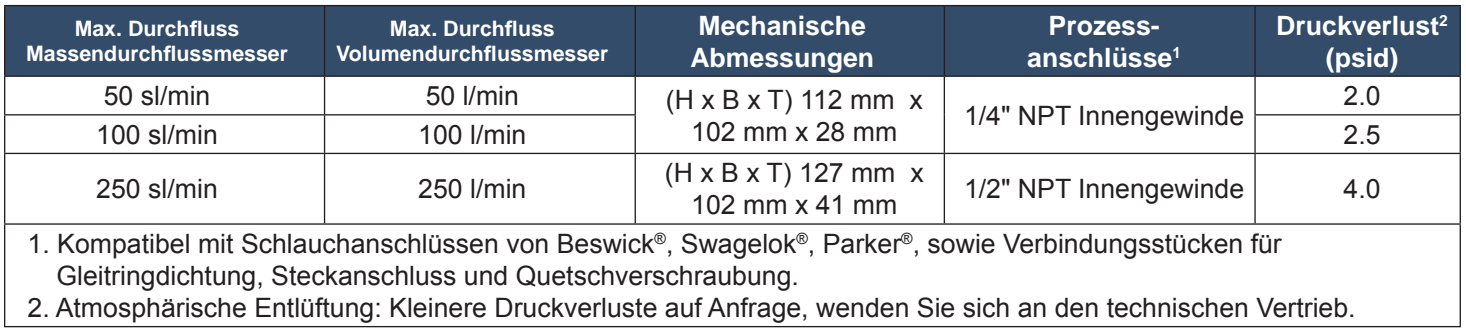

#### **Abmessungen: Seiten 36, 37**

#### Technische Daten der Massen- und Volumendurchflussmesser für hohen Durchfluss Endwerte von 0 bis 500 sl/min bis 0 bis 1500 sl/min

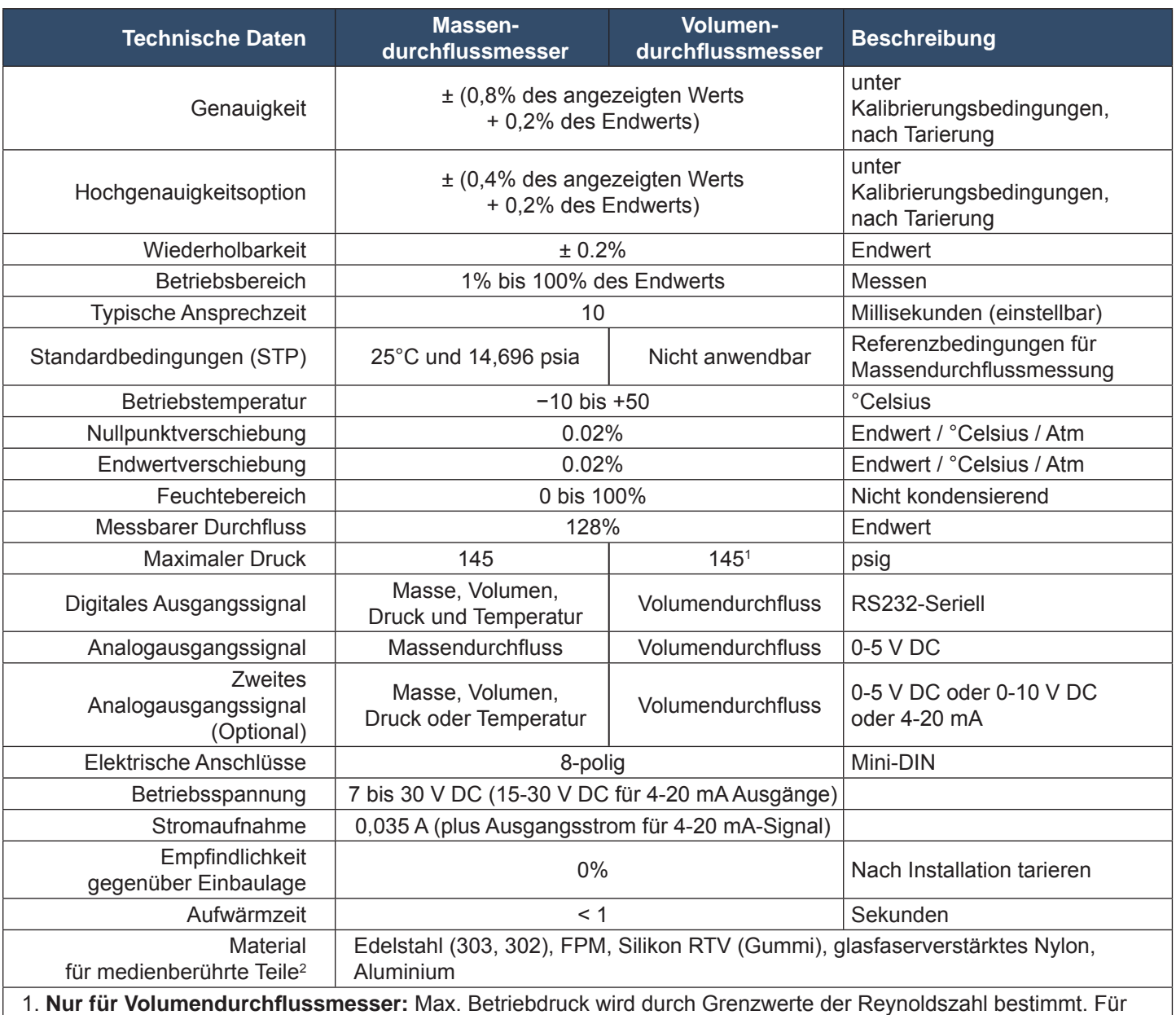

Betriebsdrücke >10 psig wenden Sie sich bitte an den technischen Vertrieb.

2. Wenn für Ihre Anwendung ein anderes Material benötigt wird, wenden Sie sich wegen der verfügbaren Optionen bitte an unseren technischen Vertrieb.

#### **Mechanische Kenndaten**

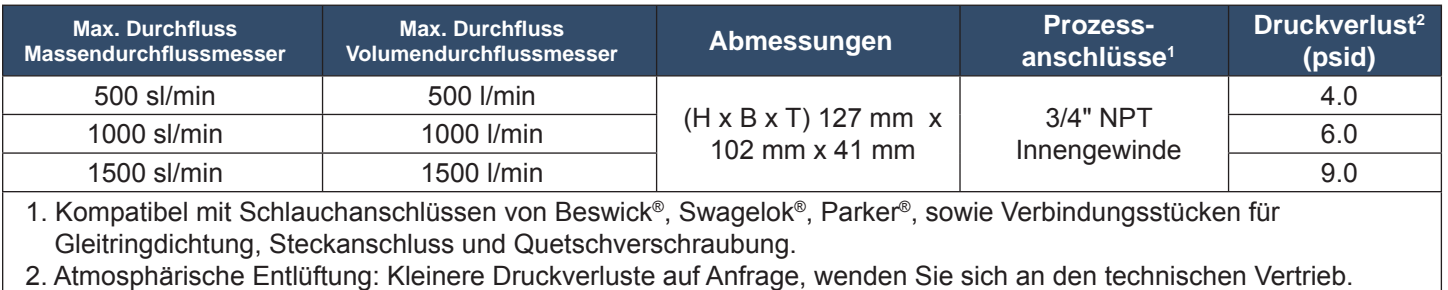

#### **Abmessungen: Seite 37**

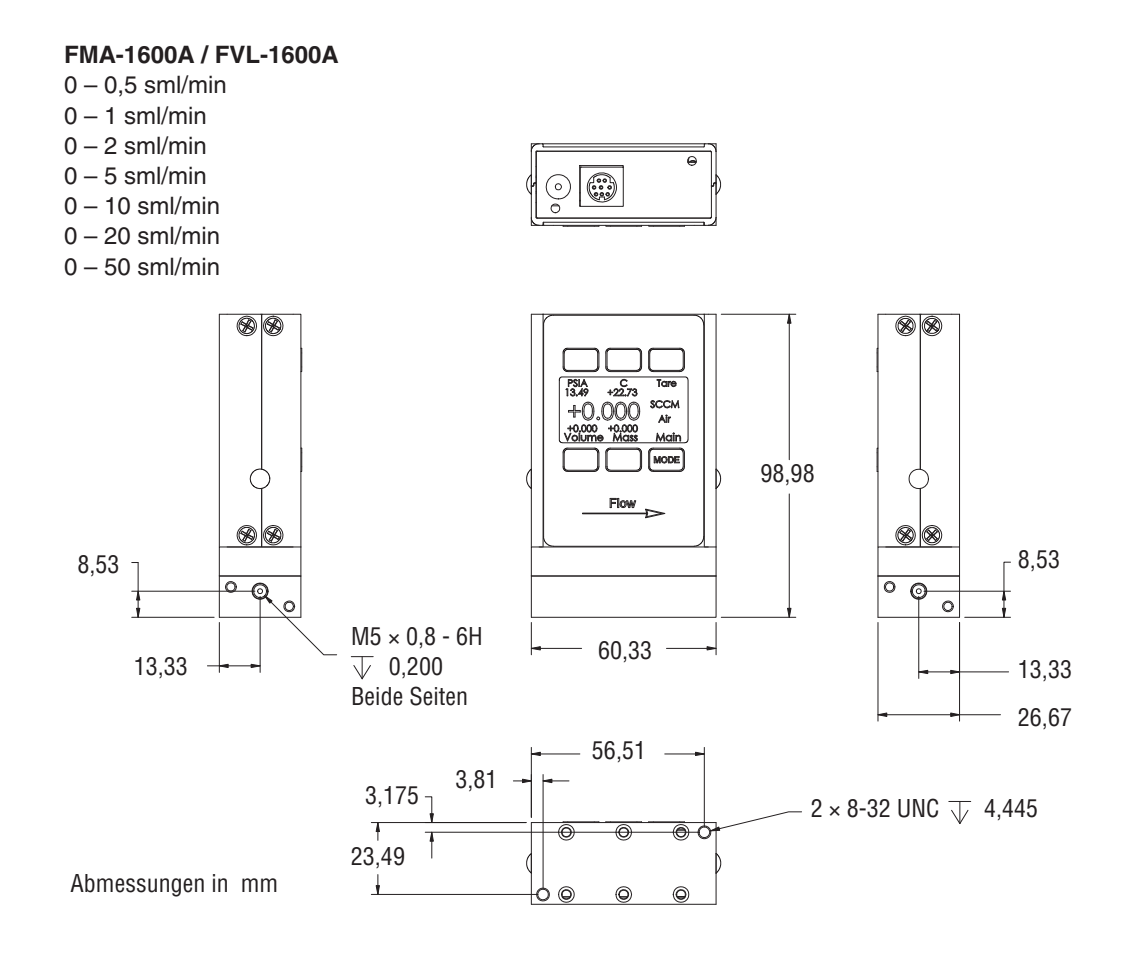

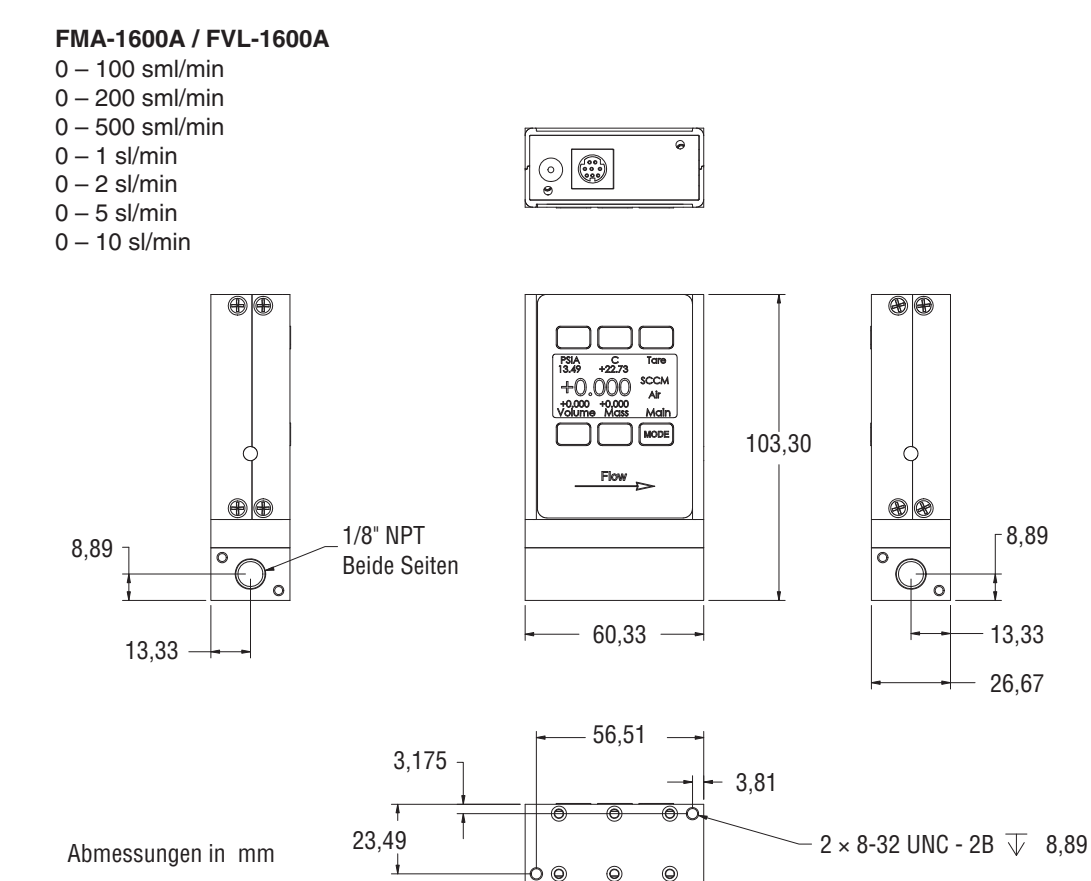

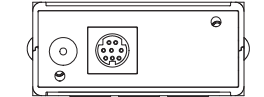

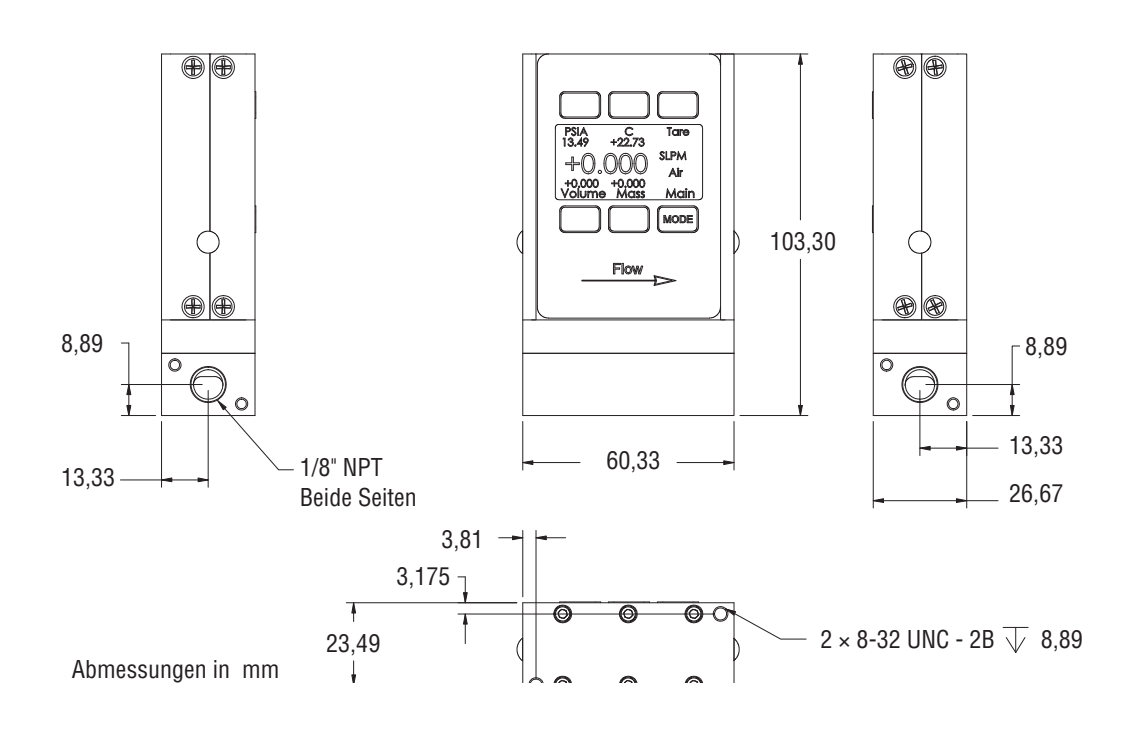

**FMA-1600A / FVL-1600A** 0 – 50 sl/min

0 – 100 sl/min

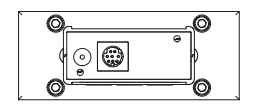

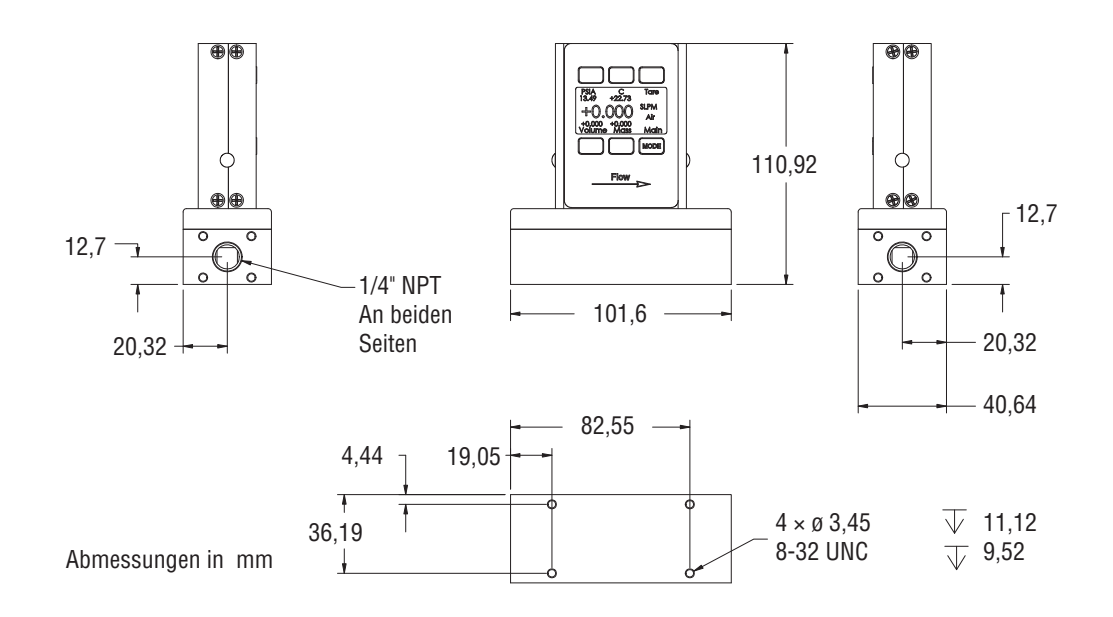

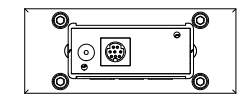

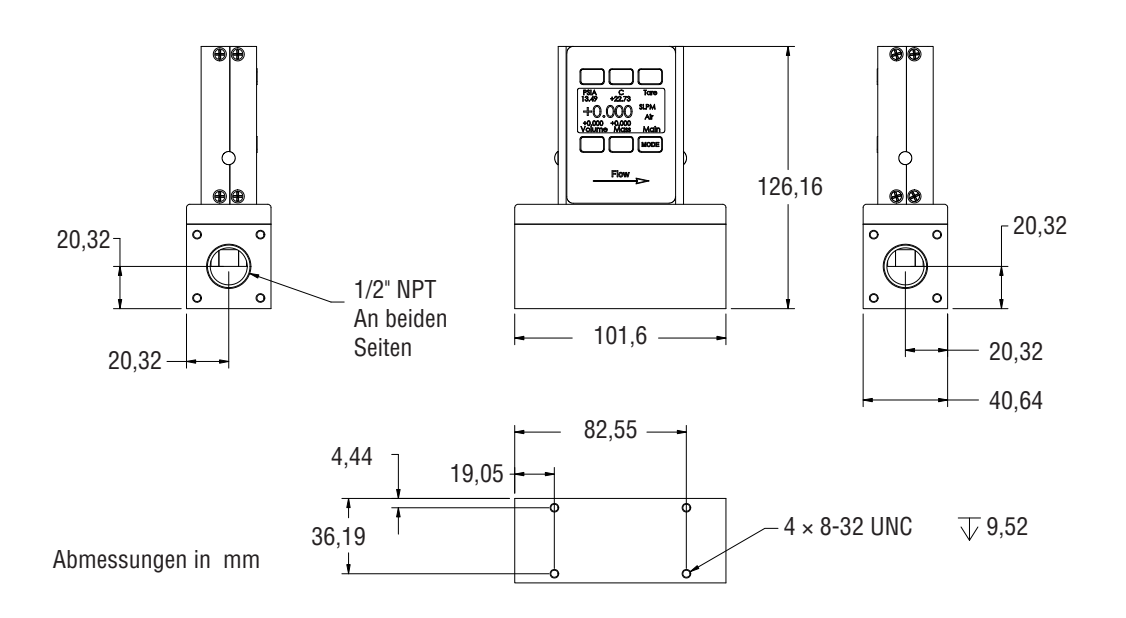

#### **Modelle FMA-1600A / FVL-1600A**

- 0 500 sl/min
- 0 1000 sl/min
- 0 1500 sl/min

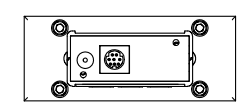

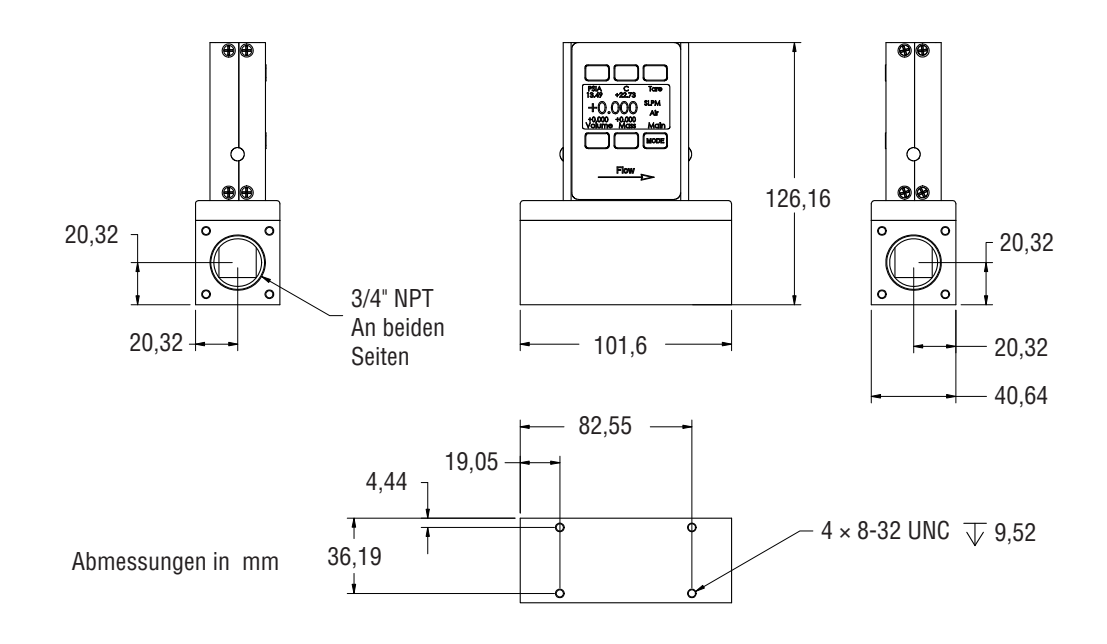

#### **Geräteoption: Summiererfunktion (Totalizing Mode Screen)**

Die Durchflussmesser der Serien FMA-1600A und FVL-1600A sowie die FMA/FVL-2600A Durchflussregler können mit einer Summiererfunktion bestellt werden. Mit dieser zusätzlichen Geräteoption wird auf dem Gerät eine weitere Displayfunktion angezeigt, welche den Gesamtdurchfluss des Durchflussmessers oder Reglers (in der für das Gerät festgelegten Einheit) seit dem letzten Rücksetzen angibt. Rufen Sie die Summiereranzeige auf, indem Sie die Taste "Mode" drücken, bis darüber "Total" für die Summiererfunktion angezeigt wird. *Wenn Sie ein Messgerät mit Summiererfunktion bestellt haben (Seite 38), dann werden Sie durch einmaliges Betätigen der Mode-Taste in die Summiereranzeige (Totalizing Mode) geführt. Bei erneuter Betätigung der Taste "Mode" wird auf dem Display "Select Menu" für das Hauptmenü angezeigt. Wenn Sie die Taste nun ein drittes Mal betätigen, dann kehren Sie wieder zur Hauptbetriebsart zurück.*

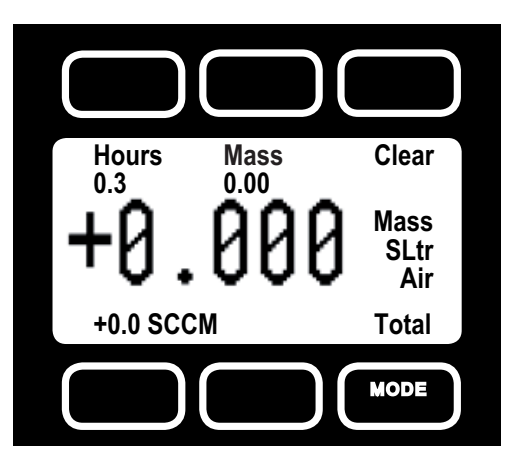

**Zähler (Counter)** – Die Zählwertanzeige kann bis zu sechs Stellen anzeigen. Bei der Bestellung des Messgeräts muss die gewünschte Messwertauflösung angegeben werden. Diese Auflösung hat direkten Einfluss auf den maximalen Zählstand der Funktion. Wenn beispielsweise bei einem Gerät mit Summierung in Litern eine Auflösung von 0,01 Liter spezifiziert wird, dann kann ein maximaler Summiererwert von 9999,99 Litern angezeigt werden. Wird hingegen das gleiche Gerät mit einer Auflösung von 1 Liter spezifiziert, dann beträgt der maximale Summiererwert 999999 Liter.

Automatische Rücksetzung (Rollover) – Bei der Bestellung kann außerdem festgelegt werden, wie der Summierer nach Erreichen des maximalen Summiererwerts weiter vorgehen soll. Folgende Optionen stehen dafür zur Verfügung:

Keine Zählerrücksetzung (No Rollover) – Erreicht der Zähler seinen Maximalwert, dann wird die Zählung bis zur manuellen Rücksetzung gestoppt.

Zählerrücksetzung (Rollover) – Erreicht der Zähler seinen Maximalwert, dann wird die Zählung automatisch auf Null gesetzt und zählt dann bis zur manuellen Löschung weiter.

Zählerrücksetzung mit Meldung (Rollover with Notification) – Erreicht der Zähler seinen Maximalwert, dann wird die Zählung automatisch auf Null gesetzt. Zusätzlich wird eine Überlaufmeldung angezeigt (overflow error). Danach zählt der Summenzähler bis zur manuellen Löschung weiter.

Betriebsstundenzähler (Hours) – Auf der Anzeige wird die abgelaufene Betriebszeit in 0,1- Stundenschritten angezeigt. Der Maximalwert der angezeigten Betriebsdauer beträgt 6553,5 Stunden (ca. 9 Monate). Der Betriebsstundenzähler wird entweder über die Taste CLEAR, ein RS232-Signal oder bei Unterbrechung der Spannungsversorgung zurückgesetzt.

Clear (Löschen) – Der Zähler kann jederzeit auf Null zurückgesetzt werden, indem die dynamisch beschriftete Taste CLEAR (im Display oben rechts) gedrückt wird. Um den Zähler über die RS232- Verbindung zurückzusetzen, stellen Sie zunächst eine Verbindung zum Gerät her (siehe Anweisungen im Abschnitt "RS232-Schnittstellen" des Handbuchs). Um den Zähler zurückzusetzen, geben Sie folgende Befehle ein:

Im Streamingmodus: \$\$T <Enter>

Im (adressierbaren) Pollingmodus: Adresse\$\$T <Enter> (z. B. B\$\$T <Enter>)

#### **Geräteoption: 9-Volt-Batteriepaket**

Oben auf dem Durchflussmesser der Serie FMA/FVL-1600A kann ein Batteriepaket mit einer 9-Volt-Blockbatterie angebracht werden. Es versorgt das Gerät über einen 8-poligen Mini-DIN-Stecker mit Spannung. Die Ausgangssignale des Durchfluss- oder Druckmessers werden durch den Stecker an der Unterseite des Batteriepaketes zum Steckanschluss oben weitergegeben, sodass die Signale weiterhin zur Verfügung stehen. Schalten Sie das Batteriepaket über seinen Schalter aus, wenn das Gerät nicht verwendet wird. (**Anmerkung: Das Batteriepaket kann nicht mit den FMA/FVL-2600A Durchfl ussreglern verwendet werden.**)

Die normale Betriebsdauer einer alkalischen 9-Volt-Blockbatterie beträgt ca. 8 Stunden, die einer 9-V-Lithiumbatterie ungefähr 30-40 Stunden. Die Betriebsdauer ist aber von mehreren Faktoren abhängig. Achten Sie deswegen darauf, regelmäßig die Batterie zu wechseln. Deutliches Zeichen für eine fast leere Batterie ist ein deutlicher Anstieg der angezeigten Temperatur. Ursache dieser verfälschten Temperaturanzeige ist eine zu geringe Batteriespannung. Dadurch kann die Genauigkeit des Messgeräts beeinfl usst werden. Daher ist es empfehlenswert, öfters die angezeigte Temperatur auf Genauigkeit zu überprüfen (Richtwert 25°C, entspricht etwa Raumtemperatur) und die Batterie regelmäßig zu wechseln.

#### **Austausch der Batterie:**

*Für einen Austausch der Batterie muss das Batteriepaket nicht vom Gerät abgenommen werden.*

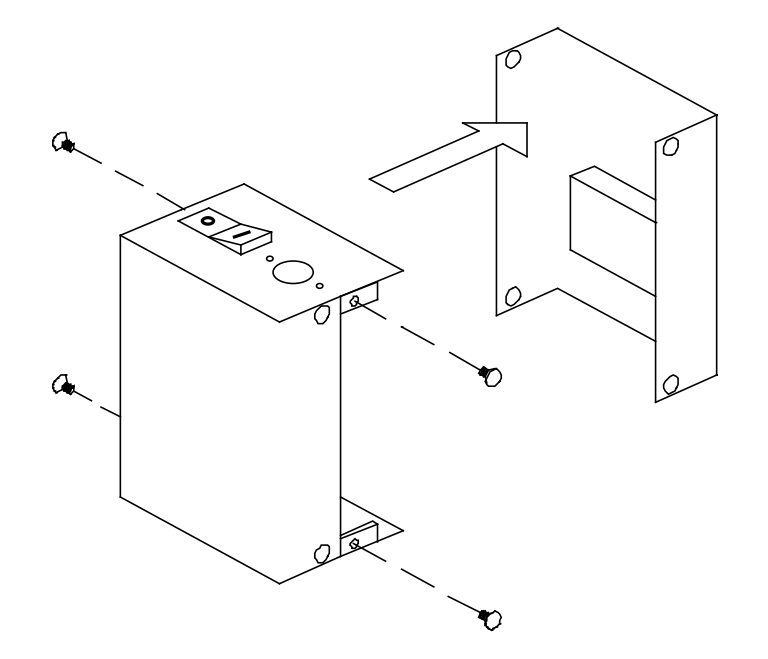

- 1. Lösen Sie die vier Kreuzschlitzschrauben an der rückseitigen Abdeckung und nehmen Sie diese vorsichtig ab wie unten dargestellt.
- 2. Ziehen Sie nun an der Oberseite die 9 V-Batterie heraus.
- 3. Sie können nun die alte Batterie ab- und eine neue Batterie anklemmen.
- 4. Bauen Sie dann die Batterie mit der Unterseite zuerst wieder ein. Bringen Sie die rückseitige Abdeckung so an, indem das Kissen direkt auf die Batterie drückt.
- 5. Befestigen Sie die Abdeckung wieder mit den 4 Kreuzschlitzschrauben.

#### **Ein- und Ausbau des Batteriepakets:**

*Vor Ein- oder Ausbau des Batteriepakets muss die Batterie entfernt werden!*

- 1. Entfernen Sie die rückseitige Abdeckung des Batteriepakets und nehmen Sie die Batterie heraus (siehe Abschnitt zum "Austausch der Batterie").
- 2. Setzen Sie vorsichtig das Batteriepaket auf die Oberseite des Messgeräts auf. Achten Sie dabei besonders darauf, dass der 8-polige Mini-DIN-Stecker guten Kontakt mit der entsprechenden Buchse des Messgeräts hat. Die beiden unverlierbaren Schrauben unten im Batteriepaket verhindern einen vollständigen Kontakt von Stecker und Buchse, bis die Schrauben angezogen werden.
- 3. Führen Sie nun den beigefügten Inbusschlüssel in eines der beiden oberen Durchgangslöcher des Batteriepaketes ein (siehe unten stehende Zeichnung) und ziehen Sie die Schraube im vorgesehenen Gewindeloch oben auf dem Messgerät fest.
- 4. Bevor Sie nun die Schraube ganz festziehen, ziehen Sie erst die zweite Schraube vorsichtig an. Achten Sie darauf, die Schraube nicht zu fest anzuziehen.
- 5. Ziehen Sie jetzt die erste Schraube vorsichtig fest an. Achten Sie darauf, die Schraube nicht zu fest anzuziehen.
- 6. Setzen Sie nun die Batterie ein und bauen Sie wieder die rückseitige Abdeckung an.
- 7. Gehen Sie beim Abbau des Batteriepaketes umgekehrt wie beim Anbau vor.

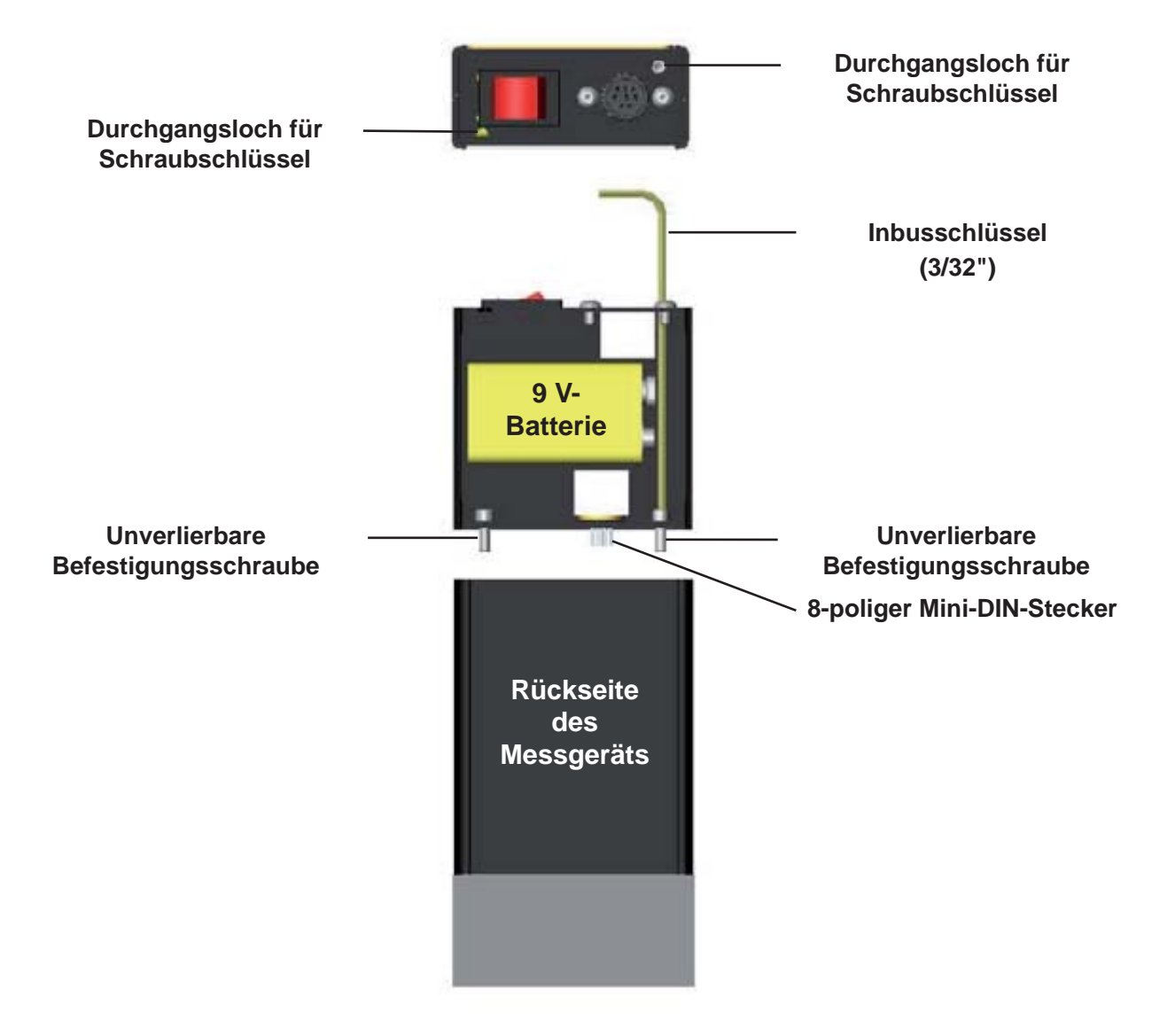

Ein- und Ausbau des Batteriepakets

#### **Zubehör**

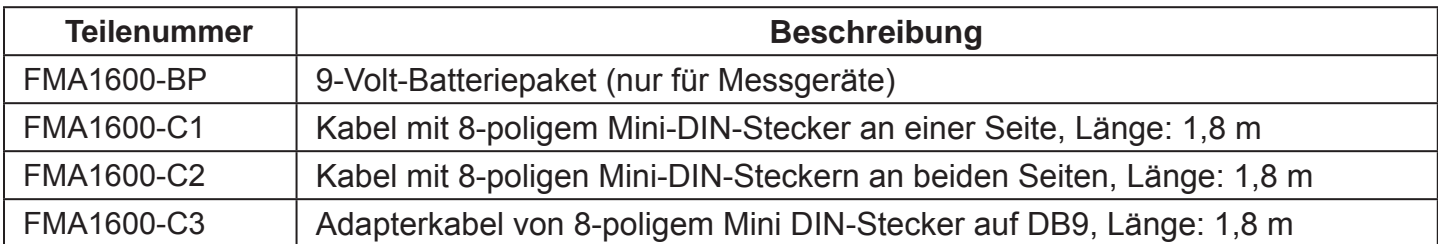

#### **Umrechnungstabelle für Durchfl usswerte:**

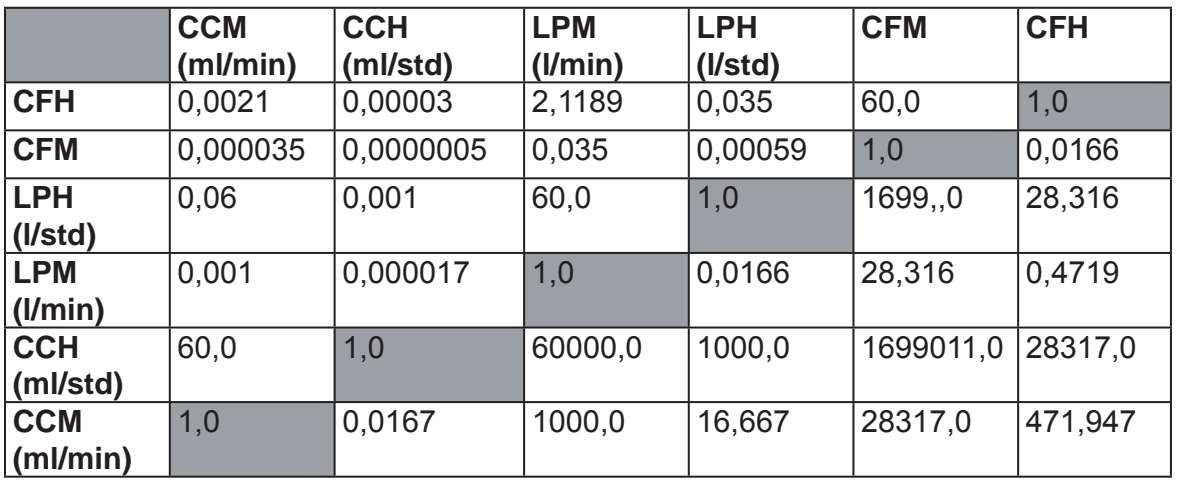

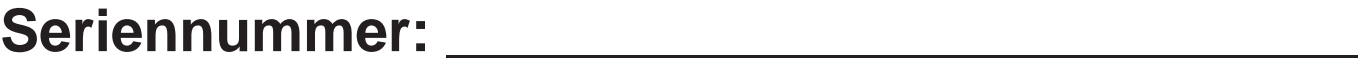

**Modellnummer: \_\_\_\_\_\_\_\_\_\_\_\_\_\_\_\_\_\_\_\_\_\_\_\_\_\_\_\_**

## **Kalibrierzertifi kat**

(Bewahren Sie das Kalibrierzertifikat im angehefteten Umschlag dieser Seite auf.)

### **GARANTIEBEDINGUNGEN**

OMEGA garantiert, dass die Geräte frei von Material- und Verarbeitungsfehlern sind. Die Garantiedauer beträgt 13 Monate, gerechnet ab dem Verkaufsdatum. Weiterhin räumt OMEGA eine zusätzliche Kulanzzeit von einem Monat ein, um Bearbeitungs- und Transportzeiten Rechnung zu tragen und sicherzustellen, dass diese nicht zu Lasten des Anwenders gehen.

Wenn eine Fehlfunktion auftreten sollte, muss das betroffene Instrument zur Überprüfung an OMEGA eingeschickt werden. Bitte wenden Sie sich schriftlich oder telefonisch an die Kundendienstabteilung, um eine Rückgabenummer (AR) zu erhalten. Wenn OMEGA das Instrument bei der Überprüfung als defekt befindet, wird es kostenlos ausgetauscht oder instandgesetzt. OMEGAs Garantie erstreckt sich nicht auf Defekte, die auf Handlungen des Käufers zurückzuführen sind. Dies umfasst, jedoch nicht ausschließlich, fehlerhafter Umgang mit dem Instrument, falscher Anschluss an andere Geräte, Betrieb außerhalb der spezifizierten Grenzen, fehlerhafte Reparatur oder nicht autorisierte Modifikationen. Diese Garantie ist ungültig, wenn das Instrument Anzeichen unbefugter Eingriffe zeigt oder offensichtlich aufgrund einer der folgenden Ursachen beschädigt wurde: exzessive Korrosion, zu hoher Strom, zu starke Hitze, Feuchtigkeit oder Vibrationen, falsche Spezifikationen, Einsatz in nicht dem Gerät entsprechenden Applikationen, zweckfremder Einsatz oder andere Betriebsbedingungen, die außerhalb OMEGAs Einfluss liegen. Verschleißteile sind von dieser Garantie ausgenommen. Hierzu zählen, jedoch nicht ausschließlich, Kontakte, Sicherungen oder Triacs.

OMEGA ist gerne bereit, Sie im Bezug auf Einsatz- und Verwendungs möglichkeiten unserer Produkte zu beraten.

OMEGA übernimmt jedoch keine Haftung für Fehler, Irrtümer oder Unterlassungen sowie für Schäden, die durch den Einsatz der Geräte entsprechend der von OMEGA schriftlich oder mündlich erteilten Informationen entstehen.

OMEGA garantiert ausschließlich, dass die von OMEGA hergestellten Produkte zum Zeitpunkt des Versandes den Spezifikationen entsprachen und frei von Verarbeitungs- und Materialfehlern sind. Jegliche weitere Garantie, ob ausdrückliche oder implizit angenommene, einschließlich der der Handelsfähigkeit sowie der Eignung für einen bestimmten Zweck ist ausdrücklich ausgeschlossen. Haftungsbeschränkung: Der Anspruch des Käufers ist auf den Wert des betroffenen Produkts/Teiles begrenzt. Ein darüber hinausgehende Haftung ist ausgeschlossen, unabhängig davon, ob diese aus Vertragsbestimmungen, Garantien, Entschädigung oder anderen Rechtsgründen hergeleitet werden. Insbesondere haftet OMEGA nicht für Folgeschäden und Folgekosten.

SONDERBEDINGUNGEN: Die von OMEGA verkauften Produkte sind weder für den Einsatz in medizintechnischen Applikationen noch für den Einsatz in kerntechnischen Anlagen ausgelegt. Sollten von OMEGA verkaufte Produkte in medizintechnischen Applikationen, in kerntechnischen Einrichtungen, an Menschen oder auf andere Weise missbräuchlich oder zweckfremd eingesetzt werden, übernimmt OMEGA keinerlei Haftung. Weiterhin verpflichtet sich der Käufer, OMEGA von jeglichen Ansprüchen und Forderungen schadlos zu halten, die aus einem derartigen Einsatz der von OMEGA verkauften Produkte resultieren.

### **RÜCKGABEN/REPARATUREN**

Bitte richten Sie alle Reparaturanforderungen und Anfragen an unsere Kundendienst abteilung. Bitte erfragen Sie vor dem Rücksenden von Produkten eine Rückgabenummer (AR), um Verzögerungen bei der Abwicklung zu vermeiden. Die Rückgabenummer muss außen auf der Verpackung sowie in der entsprechenden Korrespondenz angegeben sein.

Der Käufer ist für Versandkosten, Fracht und Versicherung sowie eine ausreichende Verpackung verantwortlich, um Beschädigungen während des Versands zu vermeiden.

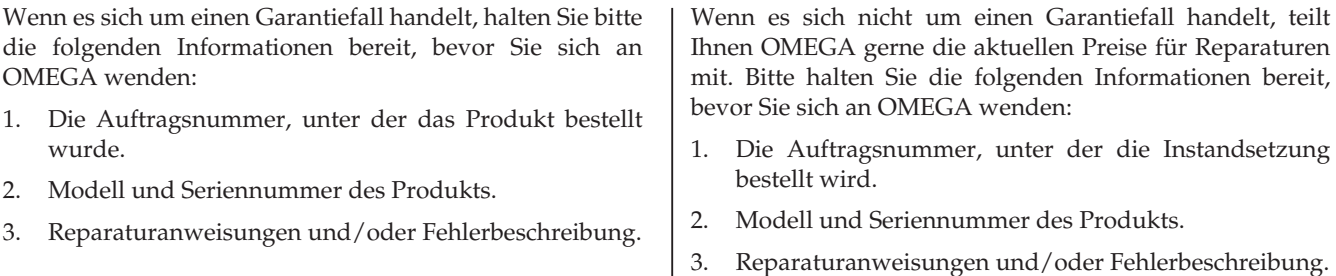

OMEGA behält sich technische Änderungen vor. Um Ihnen jederzeit den neuesten Stand der Technologie zur Verfügung stellen zu können, werden technische Verbesserungen auch ohne Modellwechsel implementiert.

OMEGA ist eine eingetragene Marke der OMEGA ENGINEERING, INC.

© Copyright OMEGA ENGINEERING, INC. Alle Rechte vorbehalten. Dieses Dokument darf ohne vorherige schriftliche Zustimmung der OMEGA ENGINEERING, INC weder vollständig noch teilweise kopiert, reproduziert, übersetzt oder in ein elektronisches Medium oder eine maschinenlesbare Form übertragen werden.

# **Für Ihren gesamten Bedarf der Mess- und Regeltechnik OMEGA … Ihr Partner**

#### *Online-Webshop www.omega.de*

#### **TEMPERATUR**

- VU Thermoelement-, Pt100- und Thermistorfühler, Steckverbinder, Zubehör
- $\n *L*$  Leitungen: für Thermoelemente, Pt100 und Thermistoren
- $\n *V*\n *Kalibriergeräte und Eispunkt-Referenz*$
- $\n *Q* Schreiber, Regler und Anzeiger$
- $\n **Infrarot-Pyrometer**\n$

#### **DRUCK UND KRAFT**

- VU Dehnungsmessstreifen, DMS-Brücken
- **V** Wägezellen und Druckaufnehmer
- $\n *V*\n *Positions-* und Wegaufnehmen$
- $\n *U*\n *U*\n *U*\n *U*\n *U*\n *U*\n *U*\n *U*\n *U*\n *U*\n *U*\n *U*\n *U*\n *U*\n *U*\n *U*\n *U*\n *U*\n *U*\n *U*\n *U*\n *U*\n *U*\n *U*\n$

#### **DURCHFLUSS UND FÜLLSTAND**

- $\n *W*\n Massedurchflussmesser und Durchflussrechner$
- $\n *U*\n Strömungsgeschwindigkeit\n$
- $\n *U*$  Turbinendurchflussmesser
- $\n *U*\n Summierer und Instrumente für Chargenprozesse$

#### **pH/LEITFÄHIGKEIT**

- VU pH-Elektroden, pH-Messgeräte und Zubehör
- $\n **Use Use Use Use Use Use Use Use Use Use Use Use Use Use Use Use Use Use Use Use Use Use Use Use Use Use Use Use Use Use Use** <$
- $\n *W*\n *Regler, Kalibrationen, Simulatoren und Kalibiriergeräte*$
- $\n *U*\n Industrielle pH- und Leitfähigkeitsmessung$

#### **DATENERFASSUNG**

- $\n *V*\n Kommunikations-gestützte Erfassungssysteme$
- $\mathbb{F}$  PC-Einsteckkarten
- VU Drahtlose Sensoren, Messumformer, Empfänger und Anzeigen
- De Datenlogger, Schreiber, Drucker und Plotter
- $\n *V*\n Software zur Datenerfassung und -analyse$

#### **HEIZELEMENTE**

- $W$  Heizkabel
- $V$  Heizpatronen und -streifen
- $\nu$  Eintauchelemente und Heizbänder
- $\mathbb{F}$  Flexible Heizelemente
- $\n *Laborheizungen*\n$

#### **UMWELTMESSTECHNIK**

- $\n *W*\n *Message* linearly independent functions.$
- $\n **Referaktometer**\n$
- $\n **P**$  Pumpen und Schläuche
- $\n *V* Testkits für Luft, Boden und Wasser$
- $\n *U*\n Industrielle Brauchwasser- und Abwasserbehandlung$
- VU Instrumente für pH, Leitfähigkeit und gelösten Sauerstoff